# **LAPORAN KERJA PRAKTEK**

## **PT. BARACIPTA ESA ENGINEERING**

**(BEECONS)**

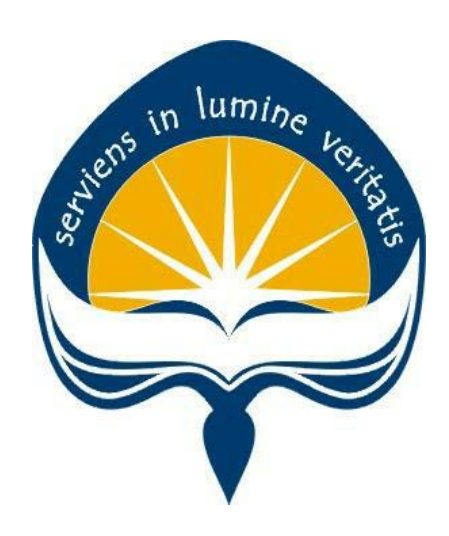

**Dipersiapkan Oleh:** 

**Natalia Sugiharti / 15 07 08391**

**Program Studi Teknik Informatika Fakultas Teknologi Industri Universitas Atma Jaya Yogyakarta**

**2019**

# HALAMAN PENGESAHAN

Laporan Kerja Praktek

Laporan ini telah diperiksa dan disetujui

Pada tanggal 23 September 2019

Oleh:

**Dosen Pembimbing,** 

Pembimbing/Capangan,

(B. Yudi Dwiandiyanta, S.T., M.T.) (Faiz In'amurrohman, S.Kom., M.Kom.)

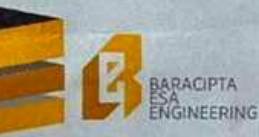

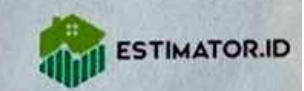

#### **SURAT KETERANGAN MAGANG** No. 02/SKM/IT/IX/2019

Yang bertanda tangan di bawah ini:

- : Faiz In'amurrohman, S.Kom, M.Kom Nama
- Jabatan : Manajer Teknologi Informasi
- Alamat : Jalan Mijil No. 98 Karangjati/Ngemplak RT 008 RW 038 Sinduadi Mlati Sleman DI Yogyakarta

#### Menerangkan bahwa:

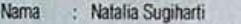

- Asal PT : Universitas Atma Jaya Yogyakarta
- Alamat : Perumahan Metro Harmoni 2 No. 1a, Jalan Nitipuran Kasihan Bantul Yogyakarta

Yang bersangkutan telah menyelesaikan kegiatan magang pada sub divisi Estimator.id dengan deskripsi tugas Supporting Pengembangan Aplikasi Estimator.id dan DMI Inkindo sebagai Web Designer dengan capaian baik.

Demikian Surat Keterangan Magang ini dibuat untuk dapat dipergunakan sebagaimana mestinya.

Yogyakarta, 04 Şeptember 2019<br>PT Baracipta Eşa Erigineering

**Faiz In'amurrohman, S.Kom, M.Kom.**<br>Manajer Teknologi Informasi

PT BARACIPTA ESA ENGINEERING<br>Jalan Mijil No. 98 Karangjati/Ngemplak RT 008 RW 038 Sinduadi Mlati<br>Sleman DI Yogyakarta 55284<br>(0274) 511067 | www.beecons.co.id | mail@beecons.co.id

## **KATA PENGANTAR**

<span id="page-3-0"></span>Puji syukur penulis panjatkan kepada Tuhan Yang Maha Esa kerena berkat, rahmat, dan karunia-Nya, sehingga penulis dapat menyelesaikan Laporan Kerja Praktek di PT. Baracipta Esa Engineering (Beecons) dengan baik. Kerja Praktek adalah salah satu mata kuliah yang ada di dalam kurikulum Strata 1 Program Studi Teknik Informatika Universitas Atma Jaya Yogyakarta. Kerja Praktek mempunyai beban studi sebesar 2 SKS. Kerja Praktek ini bertujuan untuk memberikan pengalaman kerja secara nyata kepada mahasiswa dengan berturut serta menjadi bagian dari perusahaan.

Melalui Kerja Praktek ini, mahasiswa diharapkan bisa mendapatkan pengalaman kerja berupa pengetahuan tentang lingkungan kerja, proses bisnis, hingga penggunaan teknologi informasi pada perusahaan yang bersangkutan. Mahasiswa juga diharapkan dapat mempelajari dan memahami ilmu yang telah didapat selama proses Kerja Praktek, sehingga dapat berkontribusi dengan baik mengerjakan tugas yang diberikan oleh perusahaan. Laporan ini dibuat berdasarkan pengalaman yang didapatkan dari Kerja Praktek yang telah ditempuh selama 1 bulan sejak tanggal 1 Juli 2019 hingga 16 Agustus 2019 di PT. Baracipta Esa Engineering (Beecons).

Penulis menyadari bahwa dalam pembuatan laporan ini mendapatkan bantuan, bimbingan, dan dorongan dari beberapa pihak. Oleh karena itu, pada kesempatan ini penulis ingin mengucapkan terima kasih kepada:

- 1. Tuhan Yesus Kristus yang selalu menyertai, membimbing penulis dalam iman-Nya dan memberikan penyertaan-Nya kepada penulis.
- 2. Orang tua yang selalu mendukung, memberikan cinta, semangat, dan doa kepada penulis selama pelaksanaan Kerja Praktek ini.
- 3. Ibu Patricia Ardanari, S.Si, M.T., selaku Sekretaris Program Studi Teknik Informatika, Universitas Atma Jaya Yogyakarta.
- 4. Bapak B. Yudi Dwiandiyanta, S.T., M.T. selaku dosen pembimbing yang telah membimbing penulis selama pelaksanaan dan dalam menyusun laporan Kerja Praktek ini.
- 5. Bapak Faiz In'amurrohman, S.Kom., M.Kom. selaku Manajer IT dan Pembimbing Lapangan yang telah memberikan bimbingan selama pelaksanaan Kerja Praktek.
- 6. Ian Yulistio Susilo yang selalu memberikan nasihat, dukungan, dan semangat kepada penulis selama pelaksanaan Kerja Praktek.
- 7. Maria Mahadewi Niken Purwasari, Yohanes Sugiharto, Antonius Mulyo Suharto, Ronald Alvian Sanjaya, Anastasia Natasarini, Indahya Rabu Luba, Andrean Novita Putri yang telah memberikan dukungan dan semangat kepada penulis selama pelaksanaan Kerja Praktek.
- 8. Semua teman dan sahabat yang tidak bisa disebutkan satu persatu.

Penulis menyadari bahwa masih jauh dari kata sempurna. Oleh karena itu, apabila terdapat kekeliruan penulis mohon maaf dan sangat terbuka atas kritik dan saran sangat harapkan untuk perkembangan penulisan di masa depan. Semoga laporan ini dapat bermanfaat bagi pihak-pihak yang membutuhkan.

Yogyakarta, 22 September 2019

Penulis,

Natalia Sugiharti

# **DAFTAR ISI**

<span id="page-5-0"></span>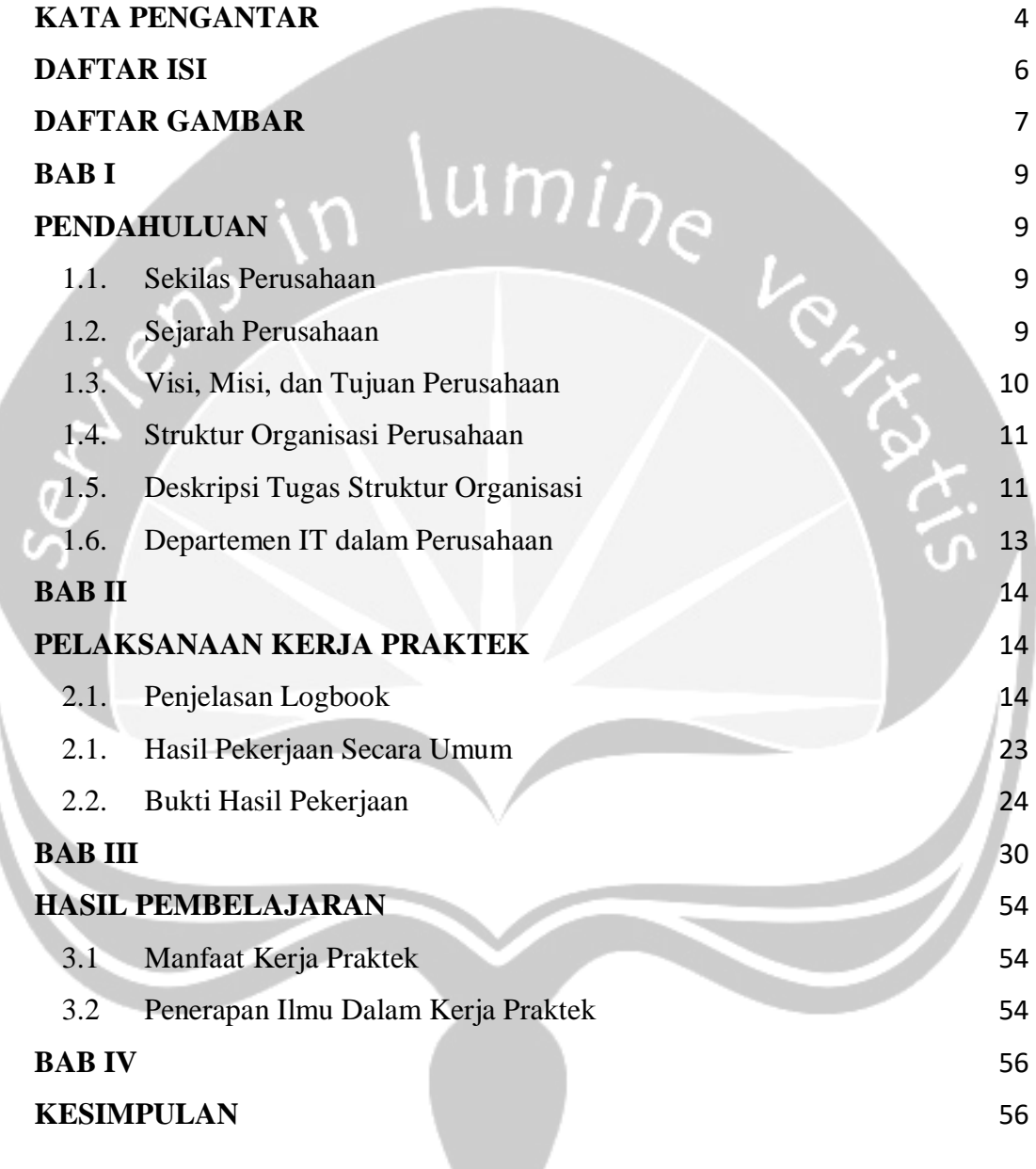

# **DAFTAR GAMBAR**

**Contract Contract** 

<span id="page-6-0"></span>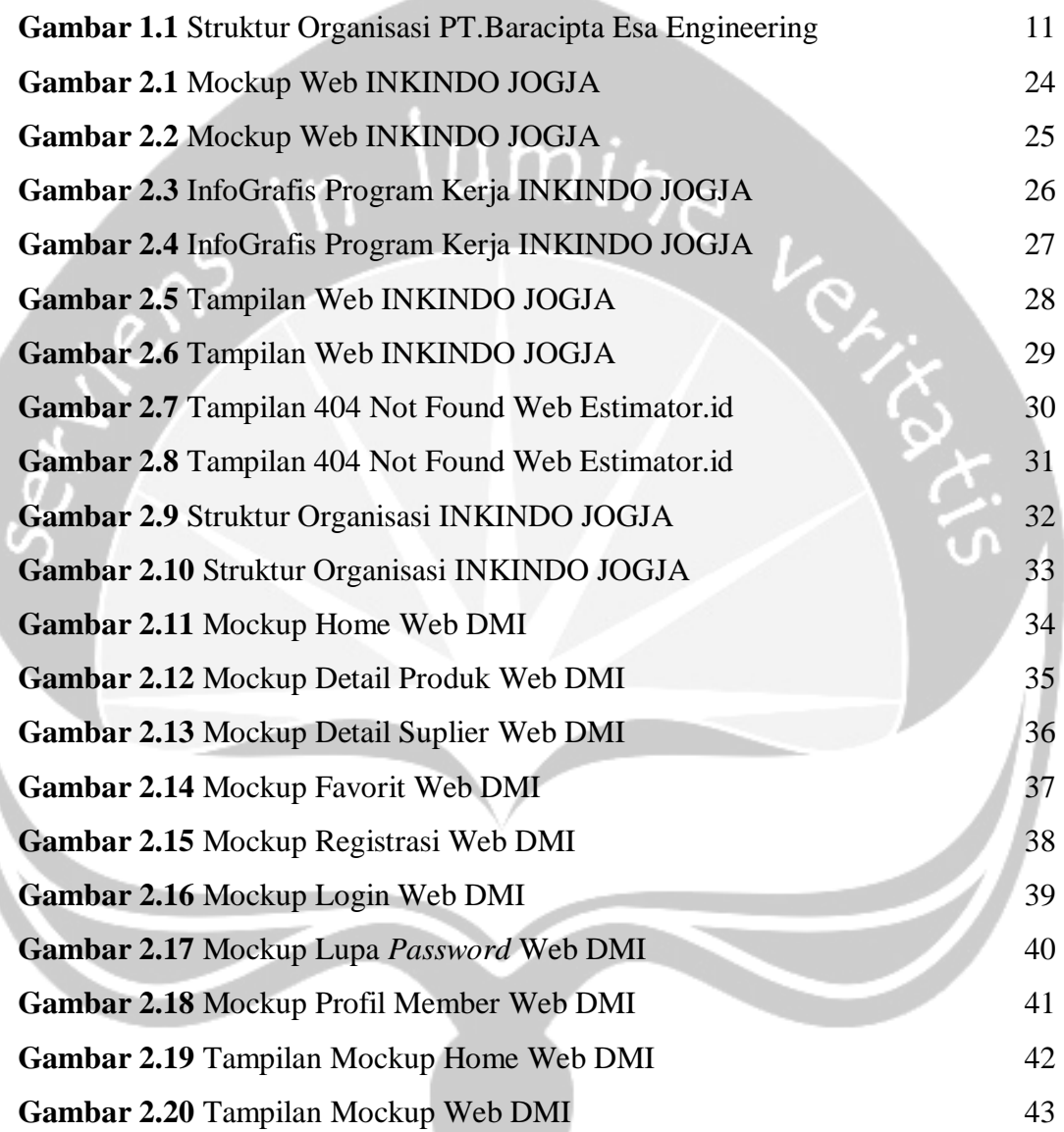

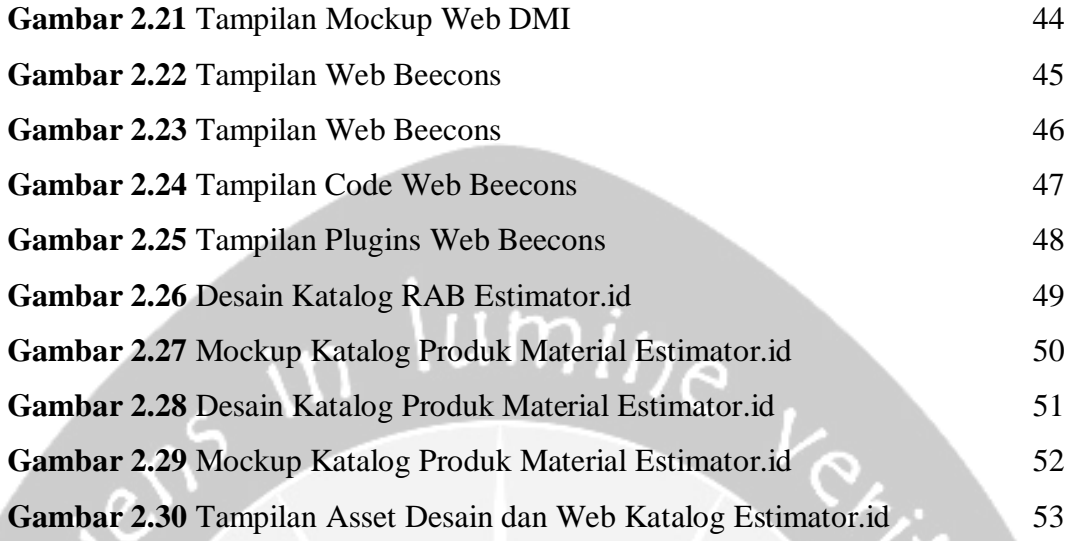

## **BAB I**

### **PENDAHULUAN**

#### <span id="page-8-2"></span><span id="page-8-1"></span><span id="page-8-0"></span>**1.1. Sekilas Perusahaan**

PT. Baracipta Esa Engineering (Beecons) merupakan perusahaan konsultan dan kontraktor yang bergerak di bidang arsitektur dan perencanaan, manajemen konstruksi, pemetaan dan survey. PT. Baracipta Esa Engineering berlokasi di Sleman Daerah Istimewah Yogyakarta dan merupakan perusahaan yang sedang berkembang. PT. Baracipta Esa Engineering memiliki sebuah motto yaitu I-DRAW singkatan dari *Integrity, Do the best, Responsive, Advance and Worthwhile* yang memiliki arti Integritas, Lakukan yang terbaik, Responsif, Maju dan Bermanfaat.

### **1.2. Sejarah Perusahaan**

<span id="page-8-3"></span>Beecons didirikan oleh PT. Baracipta Esa Engineering pada tanggal 16 April 2014. Beecons telah memiliki 70 Projek Perencanaan, 22 Projek Pengawasan, 16 Projek Interior & Furniture serta 29 Projek EPC. Pada awal mulanya, tahun 2014 perusahaan menerima klien dari Fakulitas Teknik UGM dalam Perencanaan Kantor Pusat Fakultas Teknik UGM berlokasi di kota Yogyakarta. Kemudian menerima klien dari Masjid Besar Habiburrahman PT. Dirgantara Indonesia dalam Perencanaan Gedung Serbaguna Habiburrahman berlokasi di Bandung. Tahun 2014-2015 menerima klien dari Fakultas Kedokteran Gigi UGM dalam Perencanaan Biomedika & Preklinik berlokasi di kota Yogyakarta.

Tahun 2016 perusahaan menerima klien dari Fakultas MIPA UGM dalam Pengawasan Jalan Lingkar FMIPA UGM berlokasi di Yogyakarta. Kemudian perusahaan juga menerima klien dari Java Medica dalam EPC Java Medica berlokasi di Yogyakarta. Lalu tahun 2016-2017 perusahaan menerima klien dari Fakultas Teknik UGM dalam EPC Taman AGS FT UGM berlokasi di

Yogyakarta. Hingga tahun 2017 perusahaan menerima klien dari UGM dalam Pengawasan Mechanical Electrical Jaringan Listrik Kinanti UGM berlokasi di Yogyakarta. Kemudian menerima klien dari UGM dalam Pengawasan Jaringan Hidran Vokasi UGM berlokasi di Yogyakarta.

## <span id="page-9-0"></span>**1.3. Visi, Misi, dan Tujuan Perusahaan**

**a. Visi :**

"*We deliver the best design to build your dreams*" yang mempunyai arti yaitu kami memberikan desain terbaik untuk membangun mimpi anda.

### **b. Misi :**

Menyediakan produk yang baik, tetapi menciptakan konsep lingkungan yang memiliki manfaat berkelanjutan yang maksimal dan nilai tambah yang baik bagi pengguna.

**c. Tujuan :**

Memberikan pelayanan di bidang *engineering* berbasis inovasi dan kreativitas.

### **1.4. Struktur Organisasi**

<span id="page-10-0"></span>Berikut merupakan struktur organisasi dari PT Baracipta Esa Engineering :

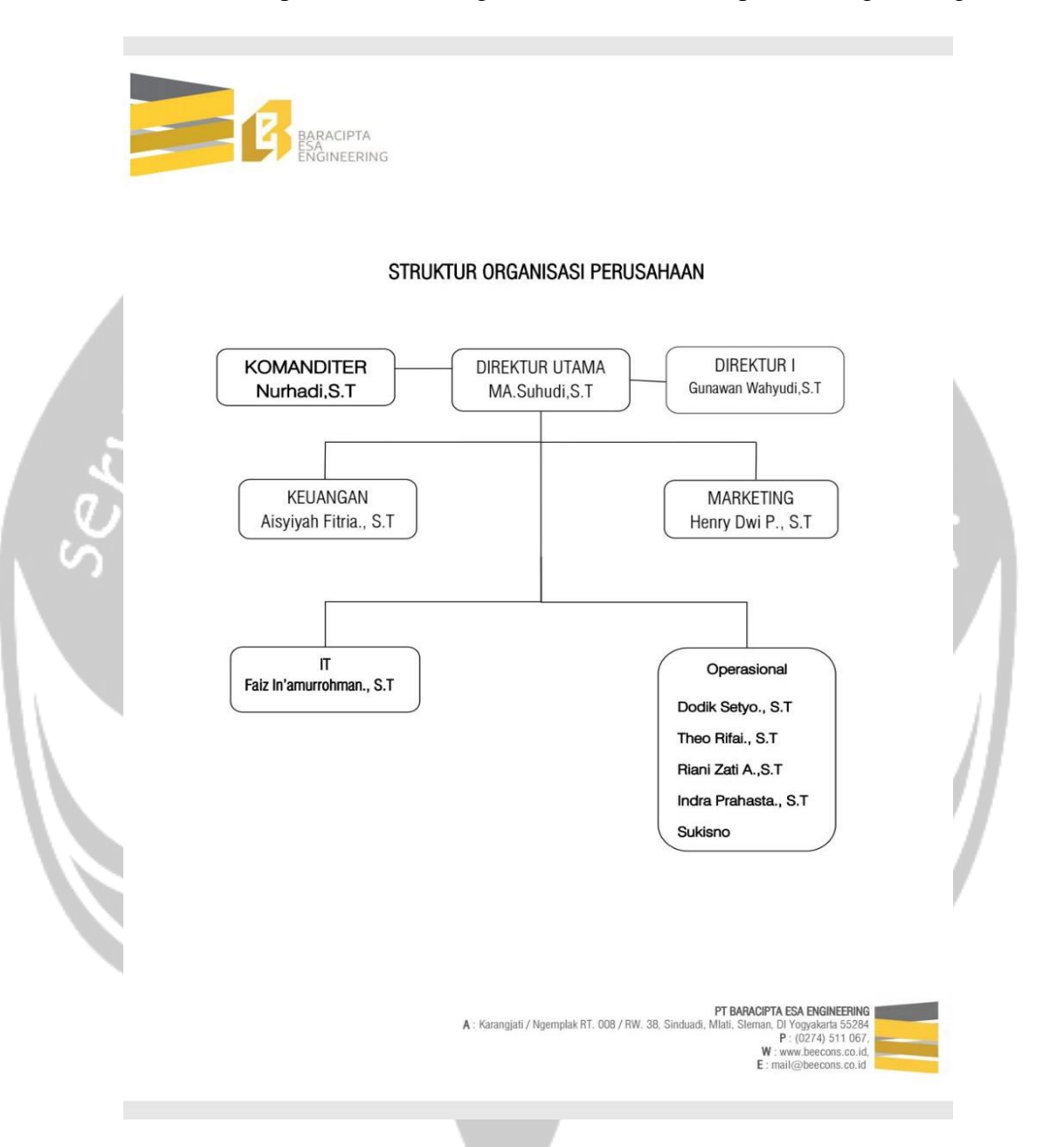

**Gambar 1.1** Struktur Organisasi PT. Baracipta Esa Engineering

## <span id="page-10-1"></span>**1.5. Deskripsi Tugas Struktur Organisasi**

1. Komanditer

Dipimpin oleh seorang Komanditer yang melaksanakan tugas pokok di PT. Baracipta Esa Engineering yang mempunyai tugas untuk

mengelola perusahaan dan bertanggung jawab atas modal yang disertakan atau ditanamkan perusahaan.

2. Direktur

Dipimpin oleh seorang Direktur yang melaksanakan tugas pokok di PT. Baracipta Esa Engineering yang mempunyai tugas untuk memimpin perusahaan atau Perseroan Terbatas (PT). Direktur dibagi menjadi 2 bagian, yaitu :

- a. Direktur Utama
- b. Direktur I
- 3. Keuangan

Dipimpin oleh seorang Kepala Keuangan yang melaksanakan sebagian tugas pokok di PT. Baracipta Esa Engineering yang mempunyai hak untuk mengambil keputusan dan mengatur keuangan yang berkaitan dengan pemasukan dan pengeluaran keuangan dalam perusahaan.

4. Marketing

Dipimpin oleh seorang Kepala Marketing yang melaksanakan sebagian tugas pokok di PT. Baracipta Esa Engineering yang mempunyai tugas untuk memasarkan produk atau jasa untuk memenuhi kebutuhan dan keinginan konsumen.

5. Bidang IT

Dipimpin oleh seorang Kepala bidang IT yang melaksanakan sebagian tugas pokok di PT. Baracipta Esa Engineering yang mempunyai tugas untuk bertanggung jawab pada *Software Development* dan *Training (Estimator Mastery)*.

Bidang IT terdiri atas 2 sub bagian, yaitu :

- a. Sub Bagian *Software Development*
- b. Sub Bagian *Training*
- 6. Operasional

Dipimpin oleh seorang Kepala Operasional yang melaksanakan sebagian tugas pokok di PT. Baracipta Esa Engineering yang mempunyai bertanggung jawab atas manajemen tenaga kerja,

produktivitas, kontrol kualitas dan keselamatan secara efektif dan efisien sesuai dengan kebijakan yang telah ditetapkan perusahaan.

### <span id="page-12-0"></span>**1.6. Departemen IT dalam Perusahaan**

Departemen IT dalam perusahaan terdiri dari 2 Sub Bagian yaitu Sub Bagian *Software Development* dan Sub Bagian *Training (Estimator Mastery).* Untuk Sub Bagian *Software Development*, mempunyai sebuah kelompok yang mencakup *Electronic Data Processing* (EDP), *Digital Marketing* dan *Development*. EDP bertugas di bagian input sumber data estimator.id, *Digital Marketing* bertugas di bagian *Product Knowledge* serta *Research and Development* (R&D) dan *Development* bertugas di bagian pengembangan aplikasi. Kemudian untuk Sub Bagian *Training (Estimator Mastery)* merupakan bagian yang menangani pelatihan bagi estimator profesional dan mahasiswa.

# **BAB II**

# **PELAKSANAAN KERJA PRAKTEK**

# <span id="page-13-2"></span><span id="page-13-1"></span><span id="page-13-0"></span>**2.1. Penjelasan Logbook**

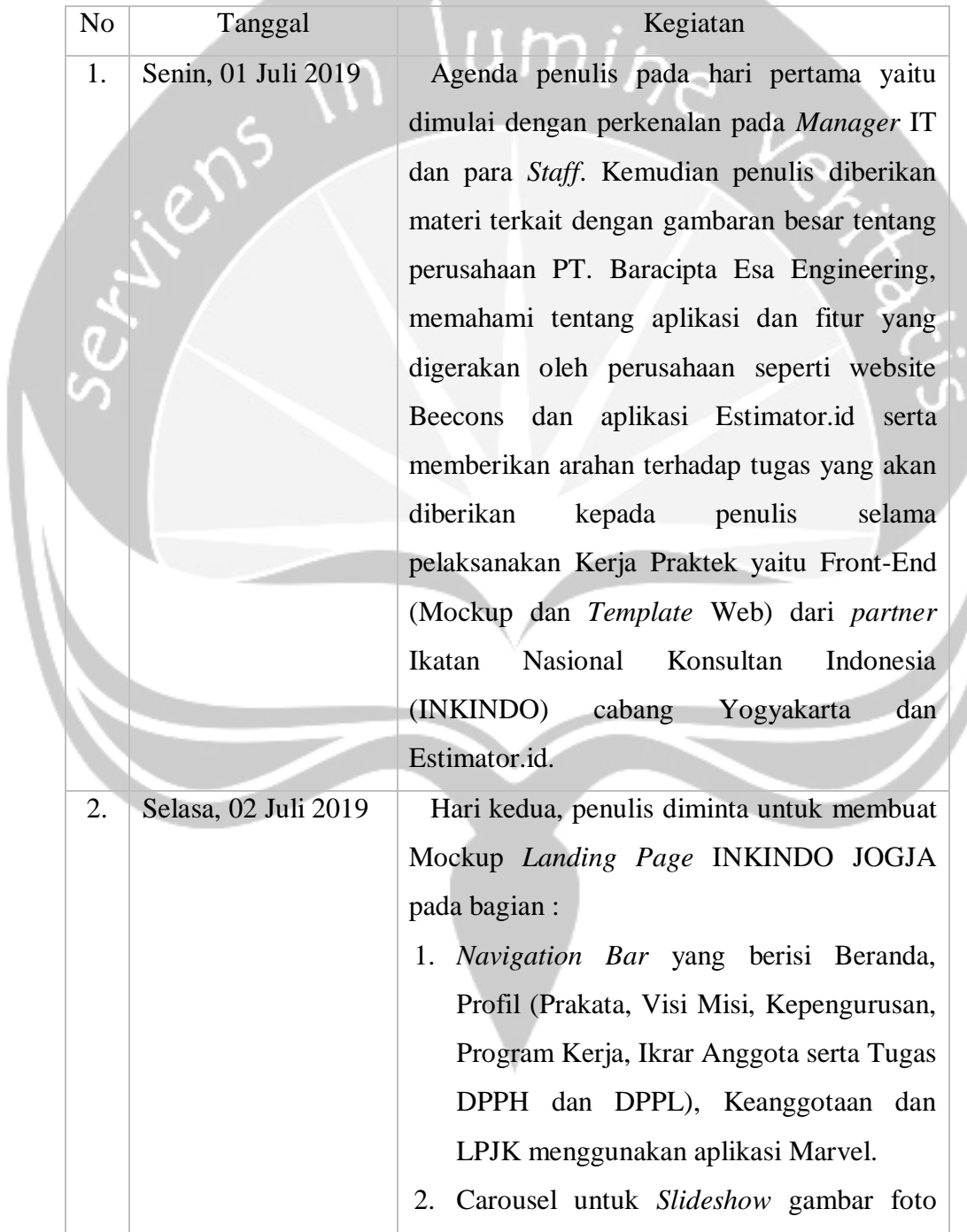

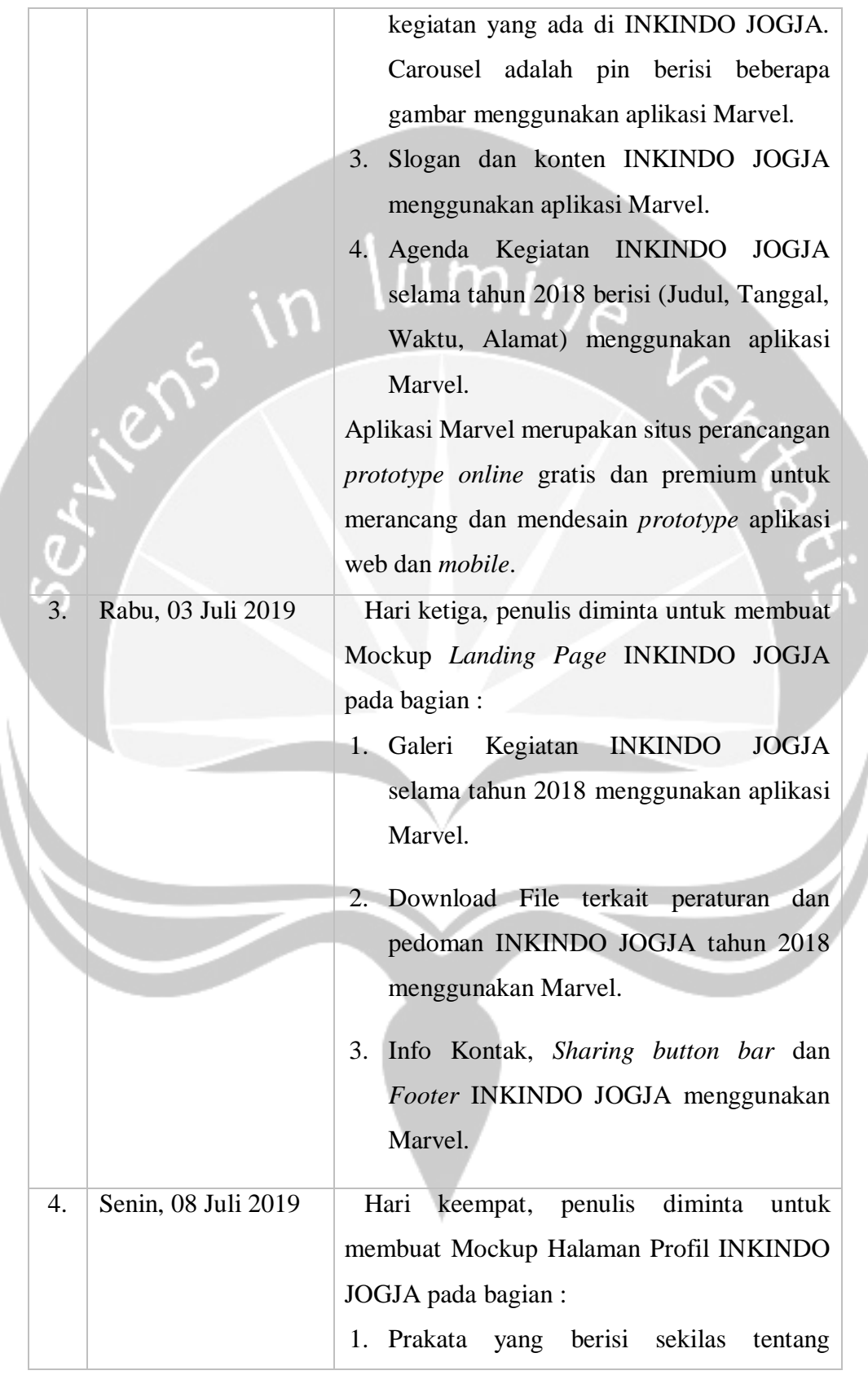

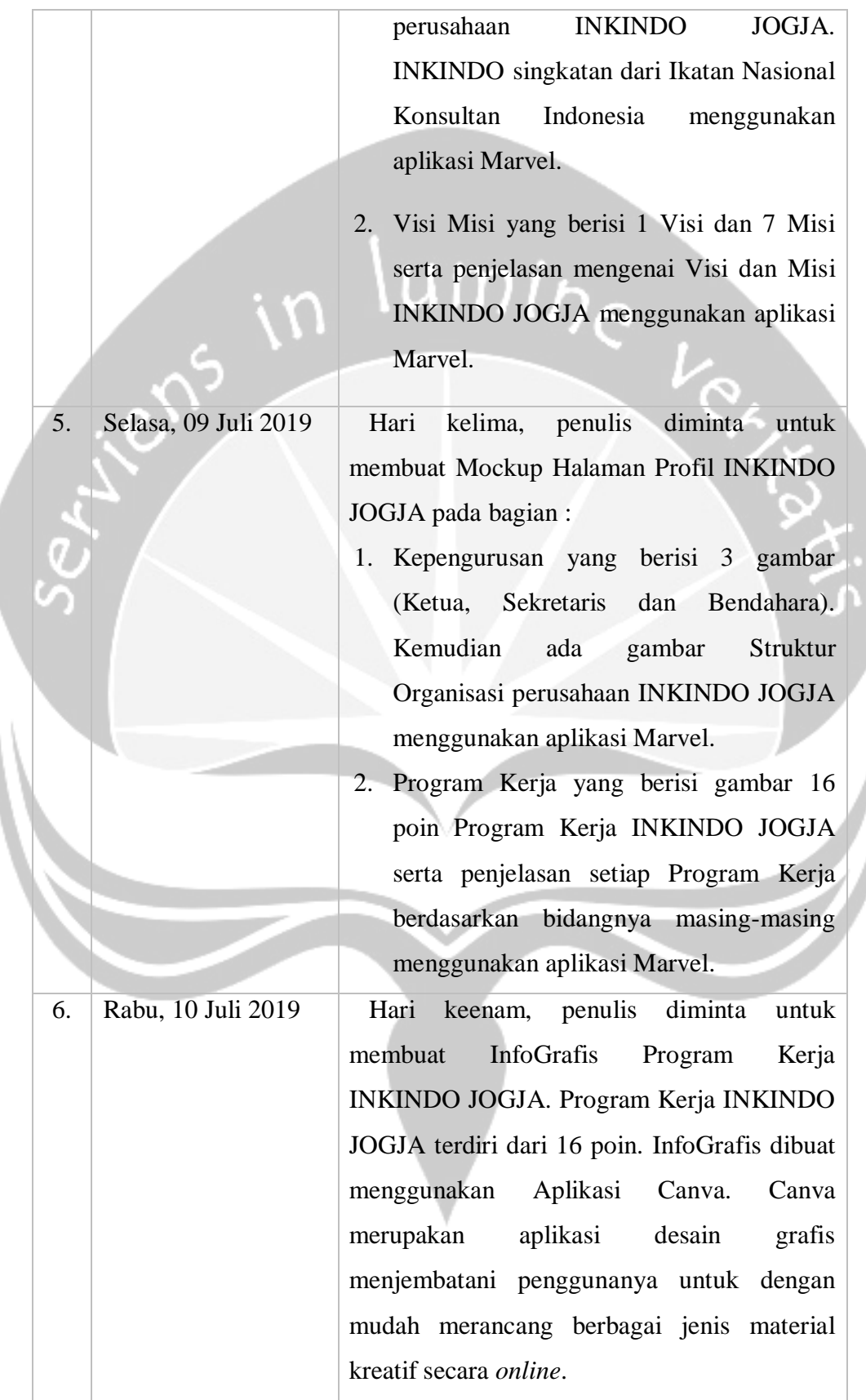

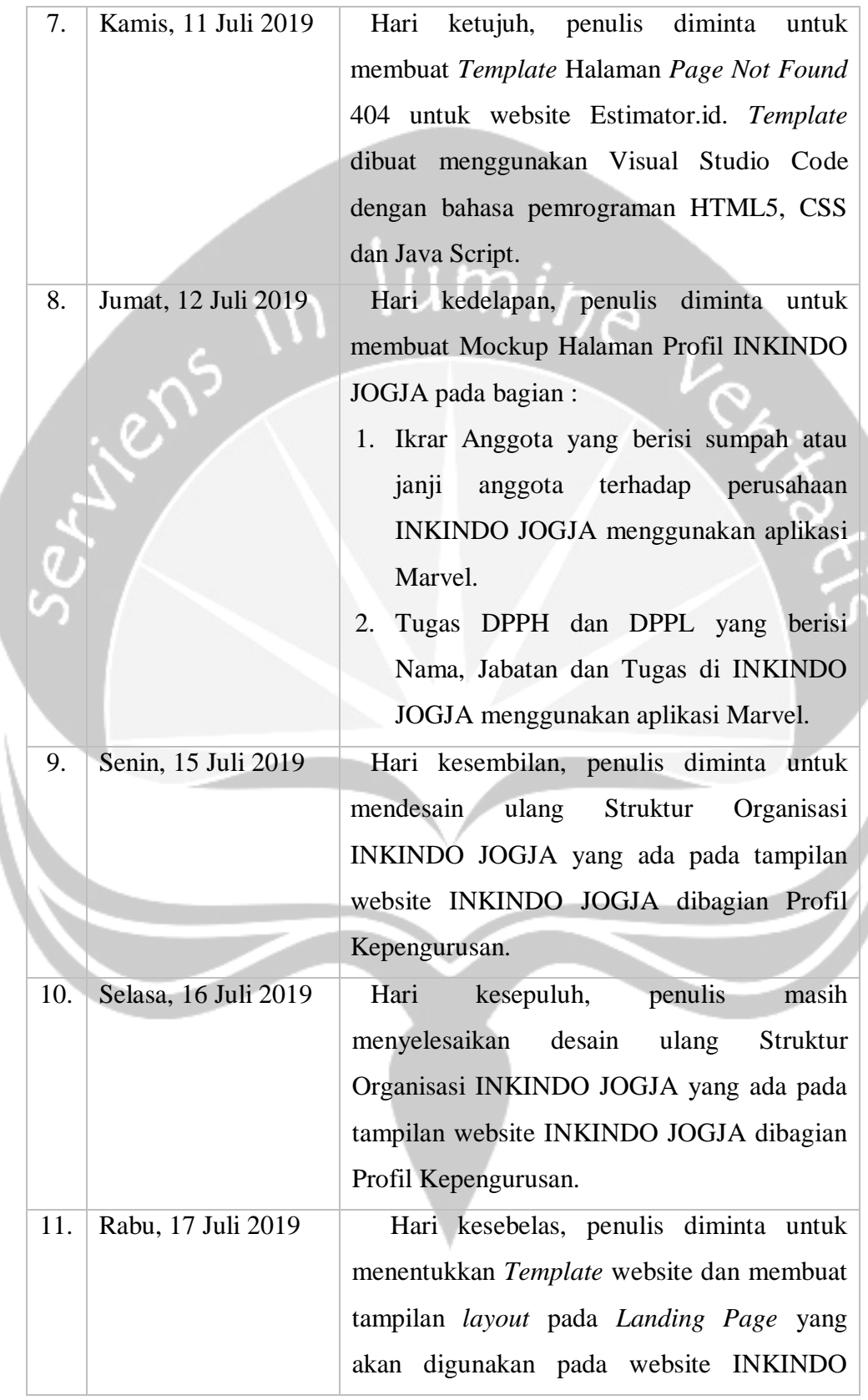

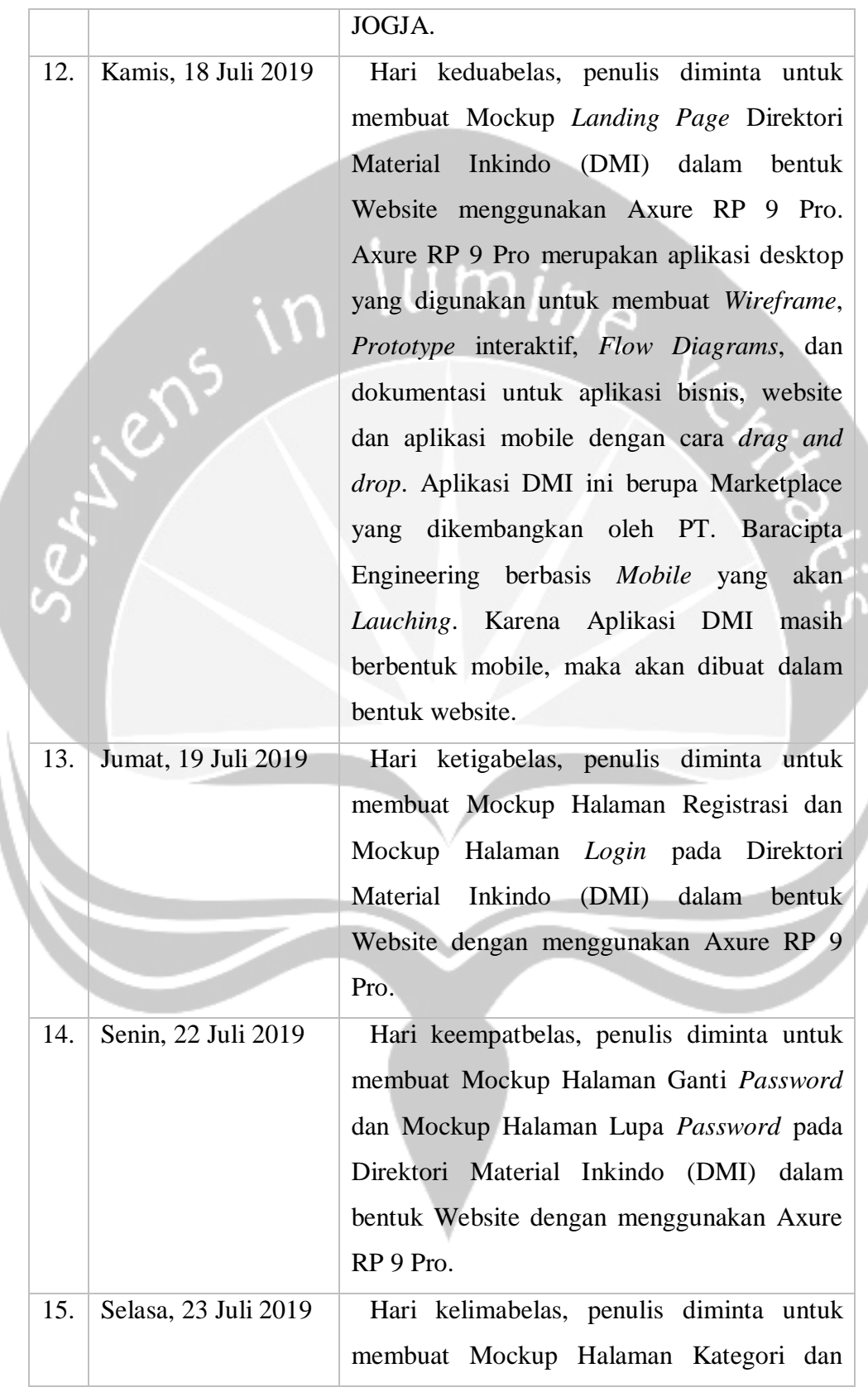

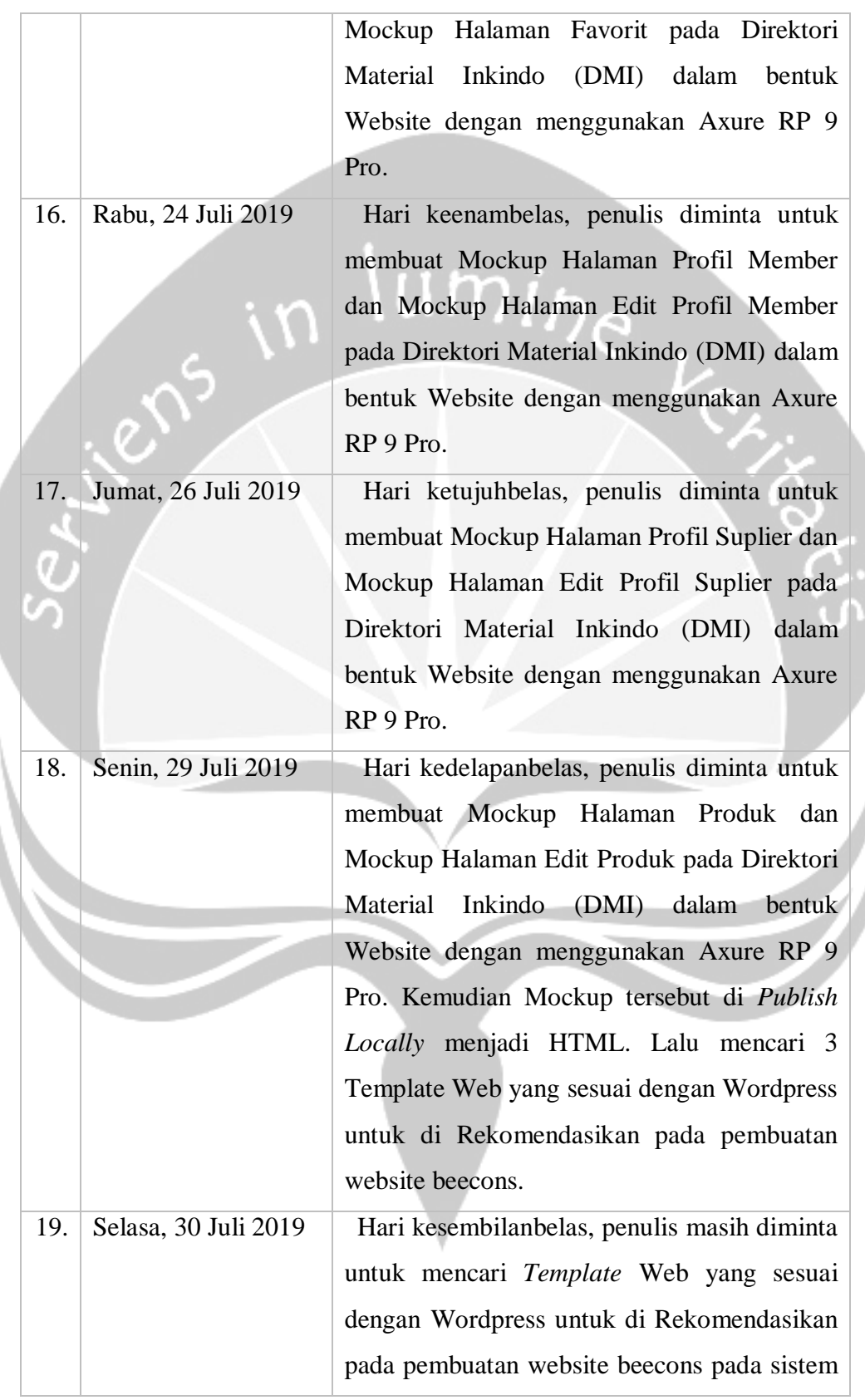

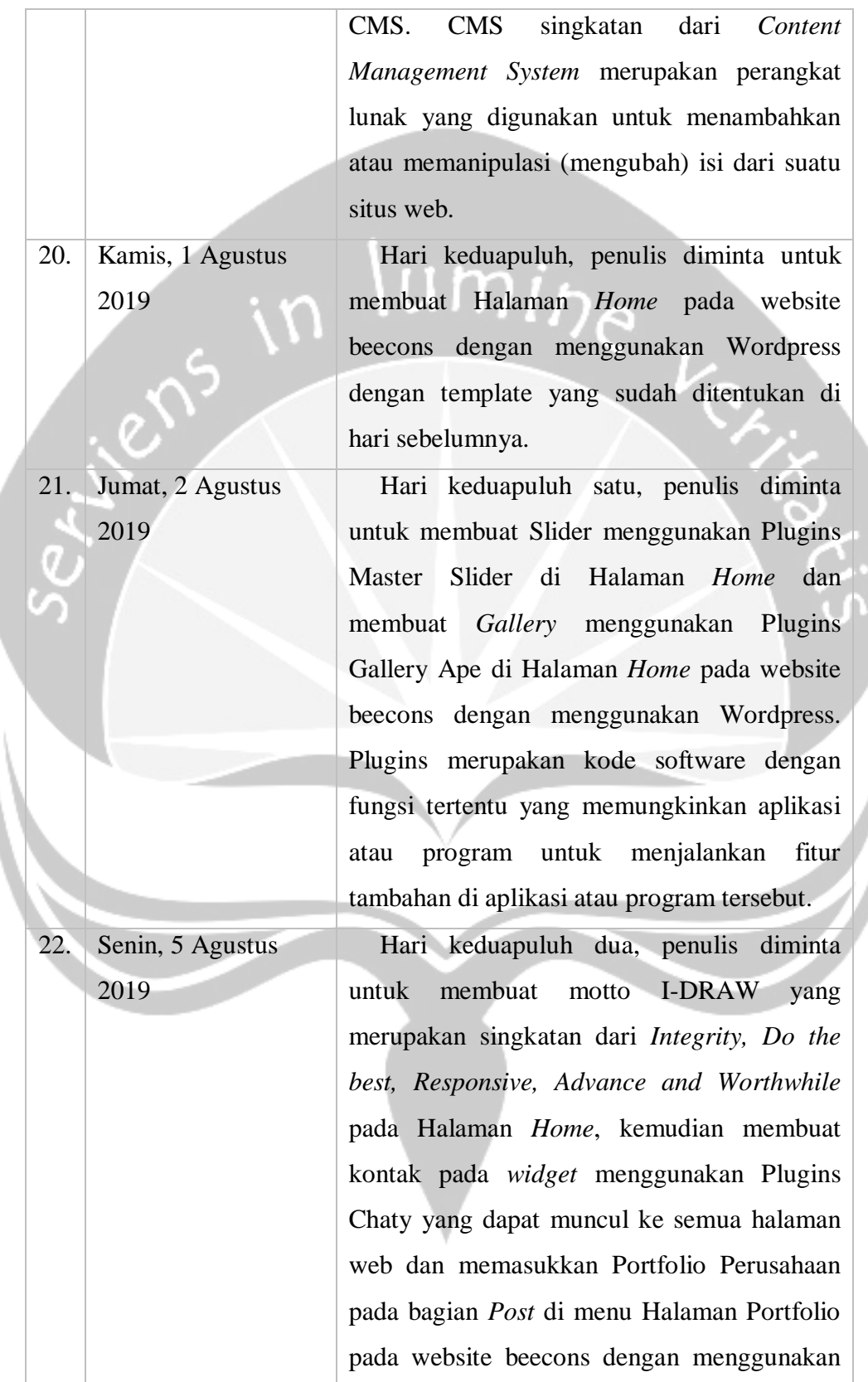

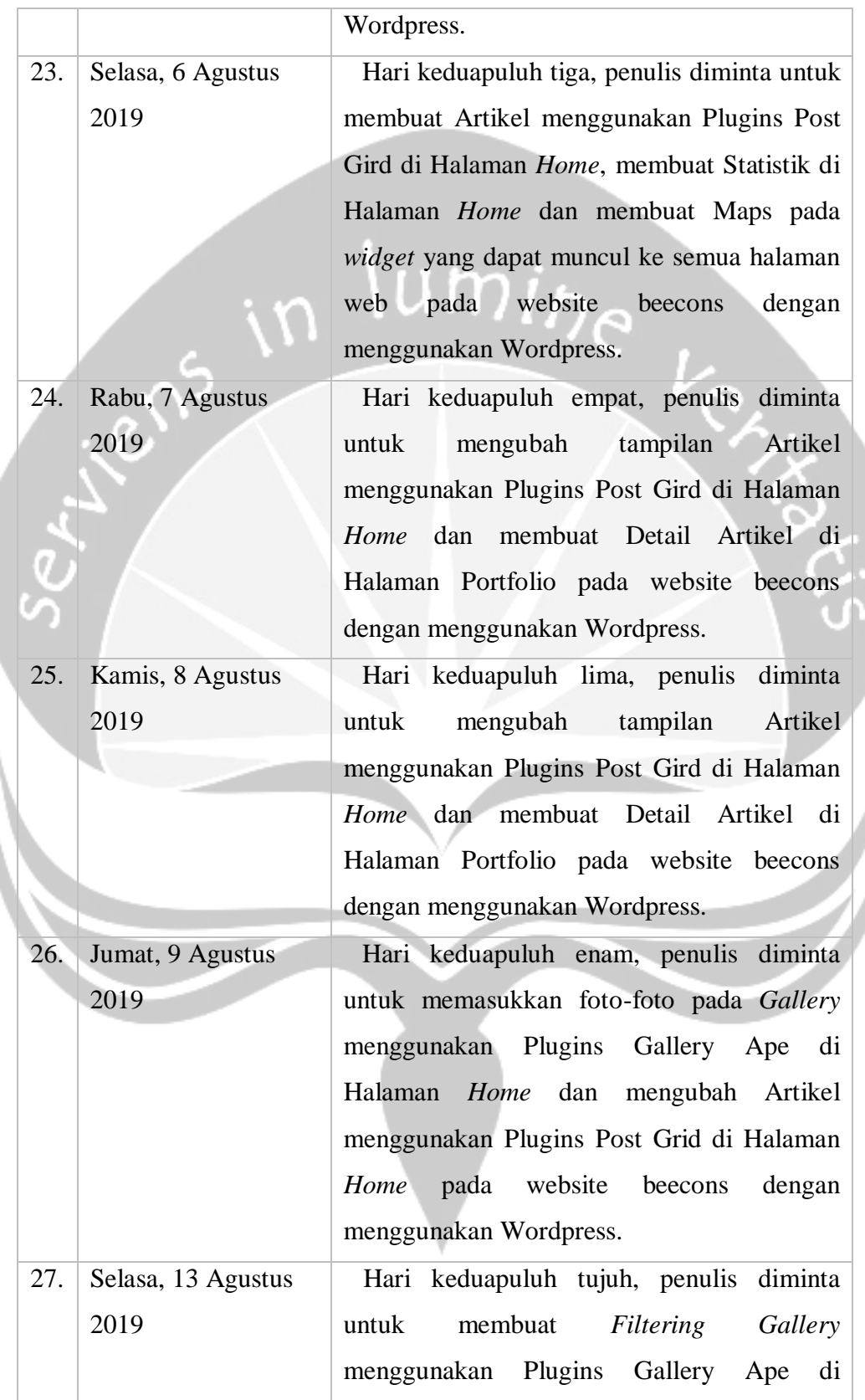

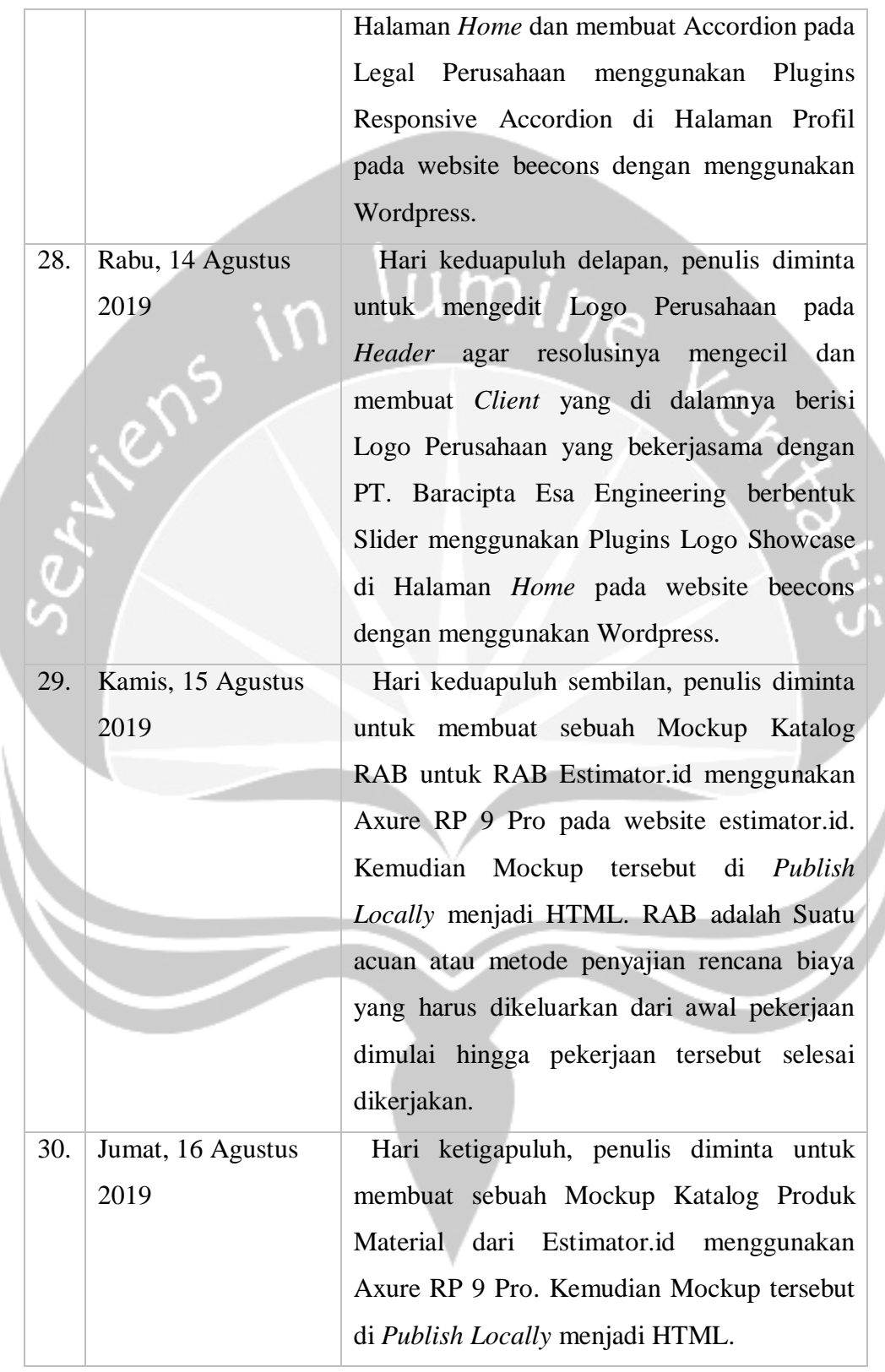

### <span id="page-22-0"></span>**1.1. Hasil Pekerjaan Secara Umum**

Pada kegiatan Kerja Praktek ini, pekerjaan penulis adalah bagian Front-End Web Developer yang menangani 3 web INKINDO JOGJA, DMI atau Direktori Material INKINDO serta Estimator.id. Pertama Penulis diminta untuk mencari *Template* yang sesuai INKINDO JOGJA dan mengubah tampilan dari web INKINDO JOGJA [\(https://inkindojogja.org/\)](https://inkindojogja.org/) karena web tersebut masih memiliki tampilan yang kurang menarik dan terlalu lama *loading* ketika web dibuka akhibat dari pemakaian *Page Builder* yang ada di Wordpress.

Kemudian membuat sebuah Mockup Direktori Material INKINDO atau DMI [\(http://dmi.inkindojogja.org/\)](http://dmi.inkindojogja.org/). Aplikasi DMI adalah aplikasi marketplace yang menyediakan barang material langsung dari *supplier*. Aplikasi DMI akan segera *Lauching* berbasis *mobile* namun belum memiliki tampilan website yang sesuai. Maka penulis merancang untuk desain website yang sesuai dengan Aplikasi DMI.

Lalu membuat web beecons [\(https://beecons.co.id/\)](https://beecons.co.id/) berupa *Company Profile* dari PT. Baracipta Esa Enginering. Awalnya perusahaan ini telah memiliki website, namun belum lama ini web tersebut memiliki masalah dan tidak dapat di buka. Penulis harus membuat ulang sistem CMS (*Content Management System*) menggunakan Wordpress.

Terakhir membuat Halaman 404 *Not Found* dari Estimator.id dan Mockup Katalog Produk Material web baru dari Estimator.id [\(https://www.estimator.id/\)](https://www.estimator.id/). Di dalam web Kalatog Produk tersebut terdapat beberapa Produk material yang akan ditampilkan. Kemudian terdapat nama *Supplier* yang akan mendistribusikan barang material tersebut, sesuai dengan Harga Produk serta Wilayah.

### <span id="page-23-1"></span><span id="page-23-0"></span>**2.2. Bukti Hasil Pekerjaan**

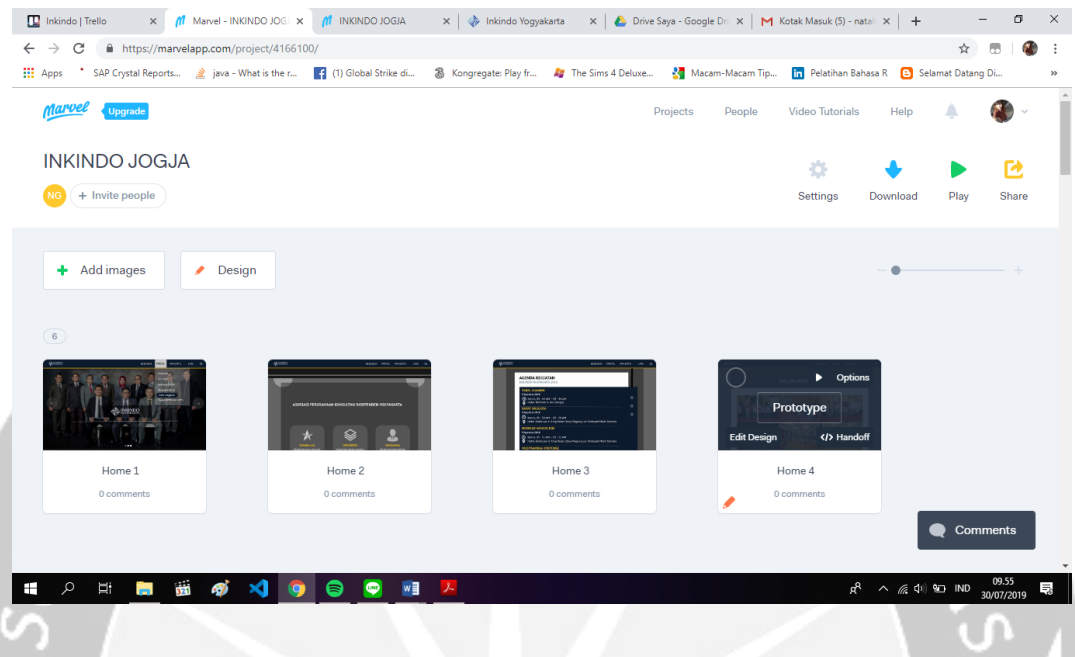

**Gambar 2.1** Mockup Web INKINDO JOGJA. Pada gambar di atas terdapat total 35 *File Mockup* Web INKINDO JOGJA dengan Marvel App (https://marvelapp.com/) secara *online*. Tampilan web yang diubah adalah bagian *Home* dan *Profil*. Halaman pada *Home* berisi Slider, Label, Agenda, Galeri, Download Berkas dan Kontak. Kemudian Halaman pada *Profil* dibagi menjadi 6 yaitu Prakata, Visi Misi, Kepengurusan, Program Kerja, Ikrar Anggota dan Tugas DPPH dan DPPL.

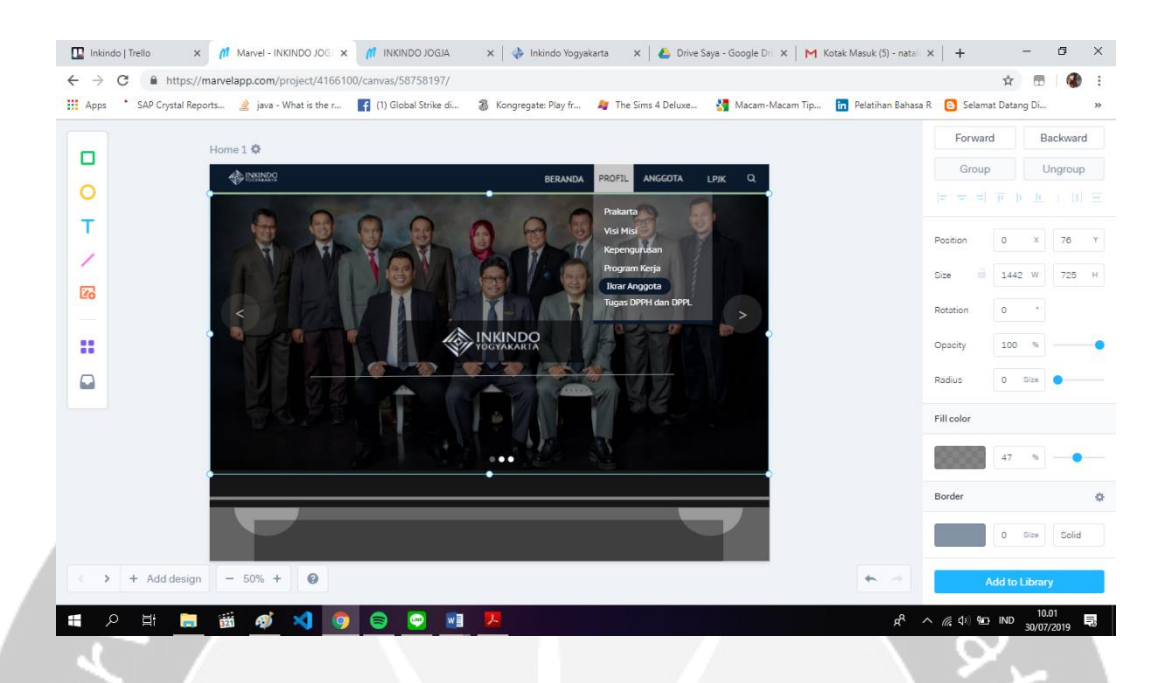

<span id="page-24-0"></span>**Gambar 2.2** Mockup Web INKINDO JOGJA. Pada gambar di atas terdapat halaman *edit design* untuk membuat mockup bagian *home*. Tampilan halaman *Home* yang diubah adalah Navigasi, Slider dan Pencarian. Navigasi berisi beranda, Profil (Prakata, Visi Misi, Kepengurusan, Program Kerja, Ikrar Anggota dan Tugas DPPH dan DPPL), Anggota dan LPJK. Bagian Slider berisi foto Seminar, Pengurus , Syawalan dan Forum. Kemudian pada Pencarian terdapat *History*. Semua halaman web dibuat menggunakan Marvel App (https://marvelapp.com/) secara *online*. Mockup tidak dapat di *download* karena tidak menggunakan *account* premium, hanya dapat dilihat tampilan hasilnya saja tetapi penulis tetap bisa *copy code* HTML dan CSS.

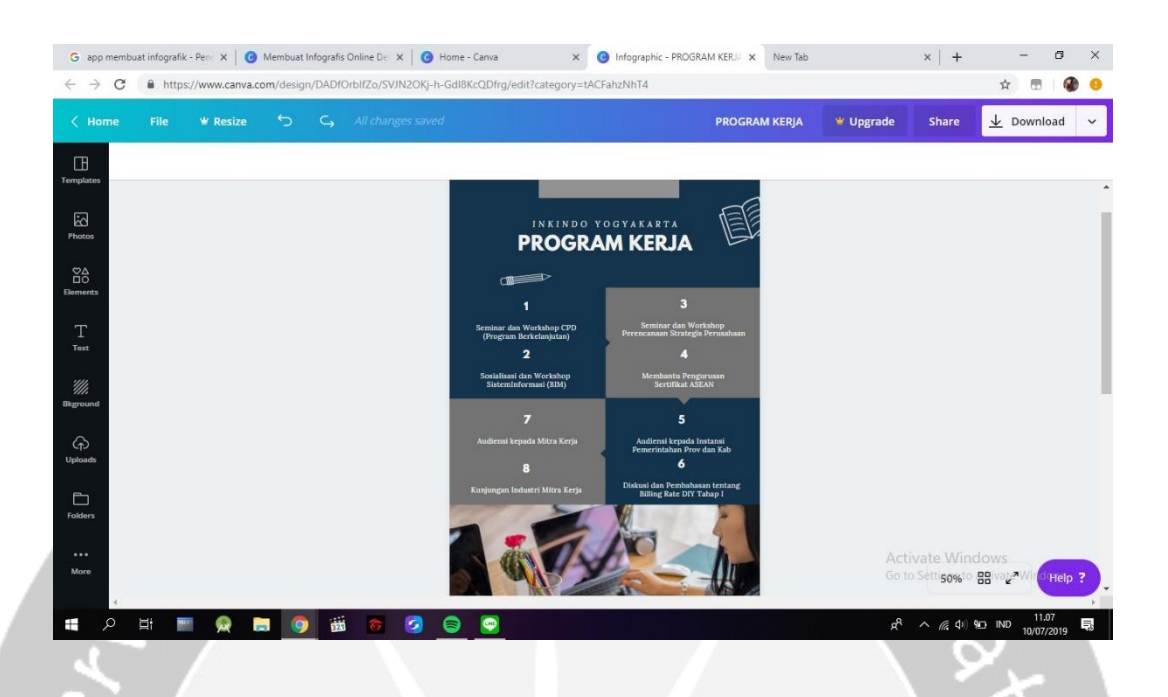

**Gambar 2.3** InfoGrafis Program Kerja INKINDO JOGJA. Pada gambar di atas terdapat *edit design* Infografis yang berisi 16 program kerja INKINDO JOGJA. Infografis ini akan diletakkan pada web INKINDO JOGJA di bagian *Profil*. Infografis dibuat dengan menggunakan Canva (https://www.canva.com/). Canva merupakan aplikasi desain grafis menjembatani penggunanya untuk dengan mudah merancang berbagai jenis material kreatif secara *online*.

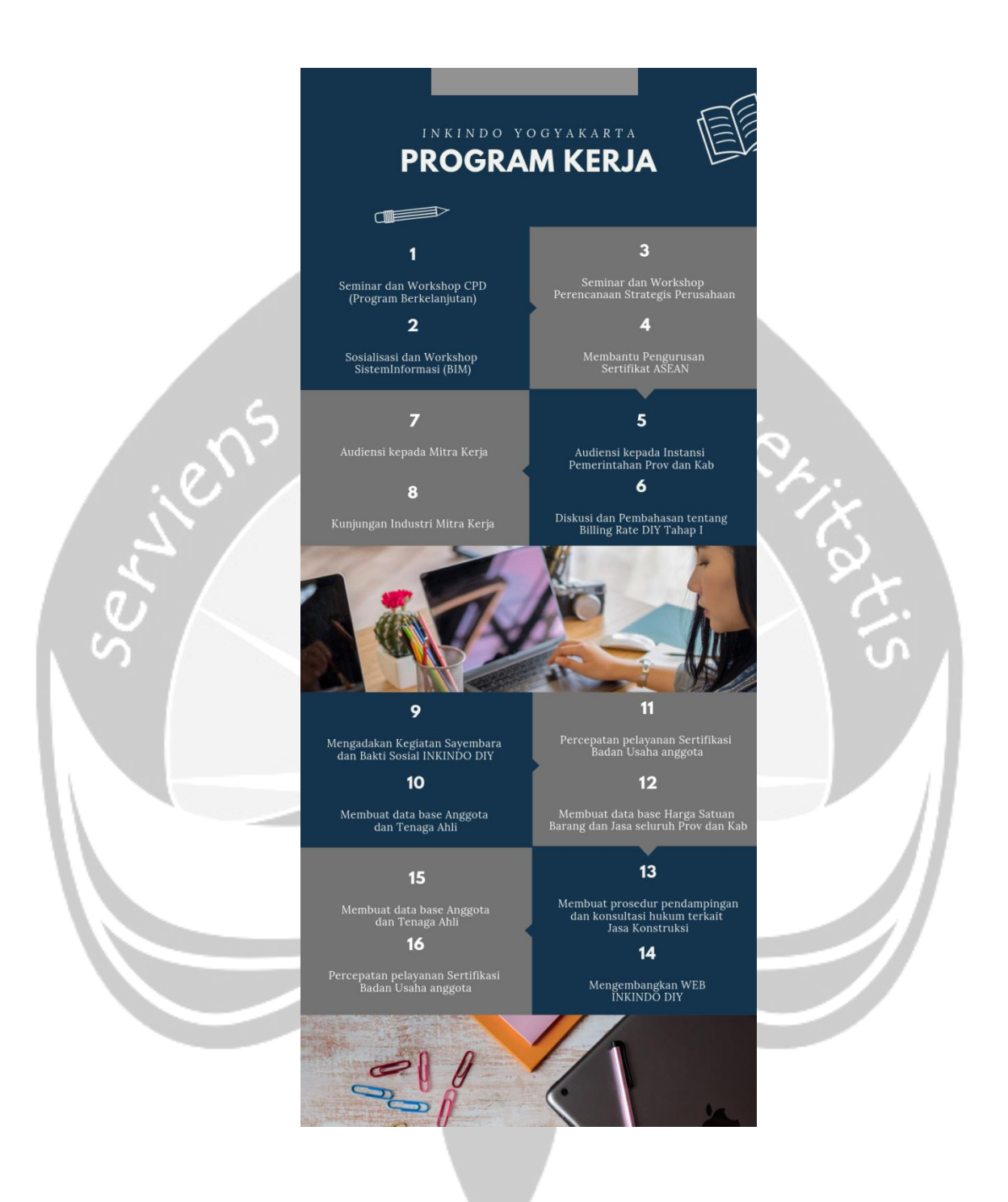

**Gambar 2.4** InfoGrafis Program Kerja INKINDO JOGJA. Pada gambar di atas merupakan hasil tampilan InfoGrafis Program Kerja INKINDO JOGJA. Mockup dibuat dengan menggunakan Canva (https://www.canva.com/). Kemudian di *export all pages to image* lalu desain dapat digunakan.

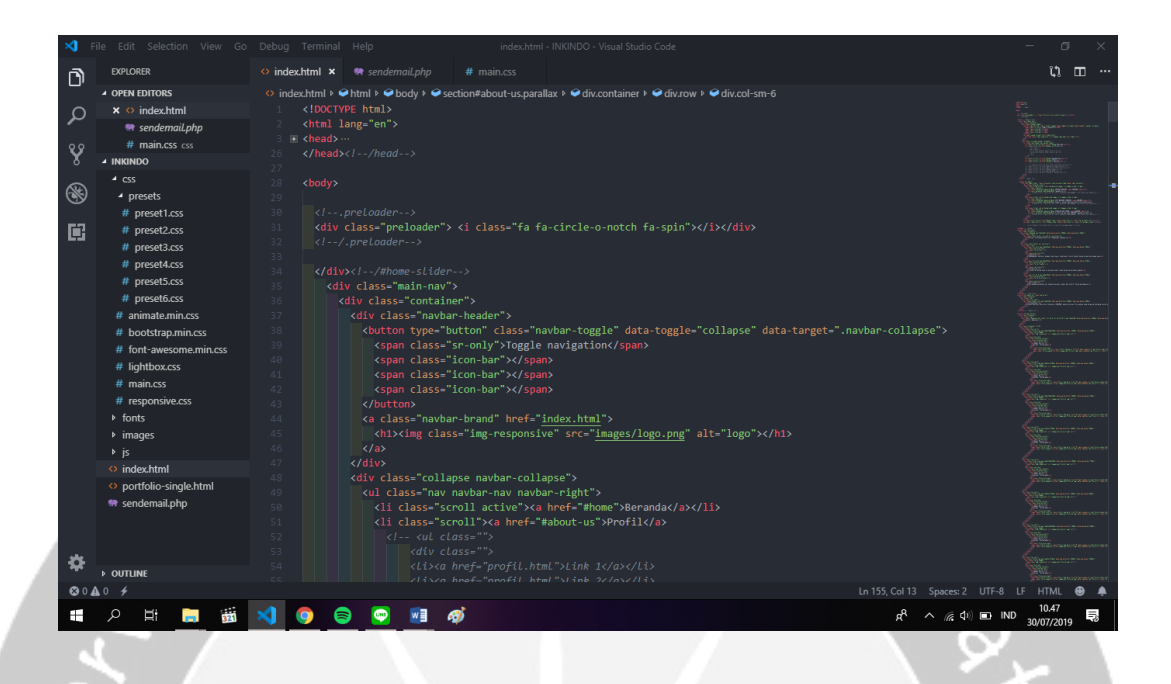

**Gambar 2.5** Tampilan Web INKINDO JOGJA. Pada gambar di atas terdapat *code* yang berisi bahasa pemrograman HTML5, CSS dan Java Script pada halaman *home* web INKINDO JOGJA. Halaman pada web ini bersifat *responsive* dan menggunakan Bootstrap sebagai *library framework* HTML, CSS dan Java Script misalnya seperti membuat tombol, grid, navigasi dan lainnya. Penulis menggunakan Visual Studio Code (VSC) sebagai *editor code*.

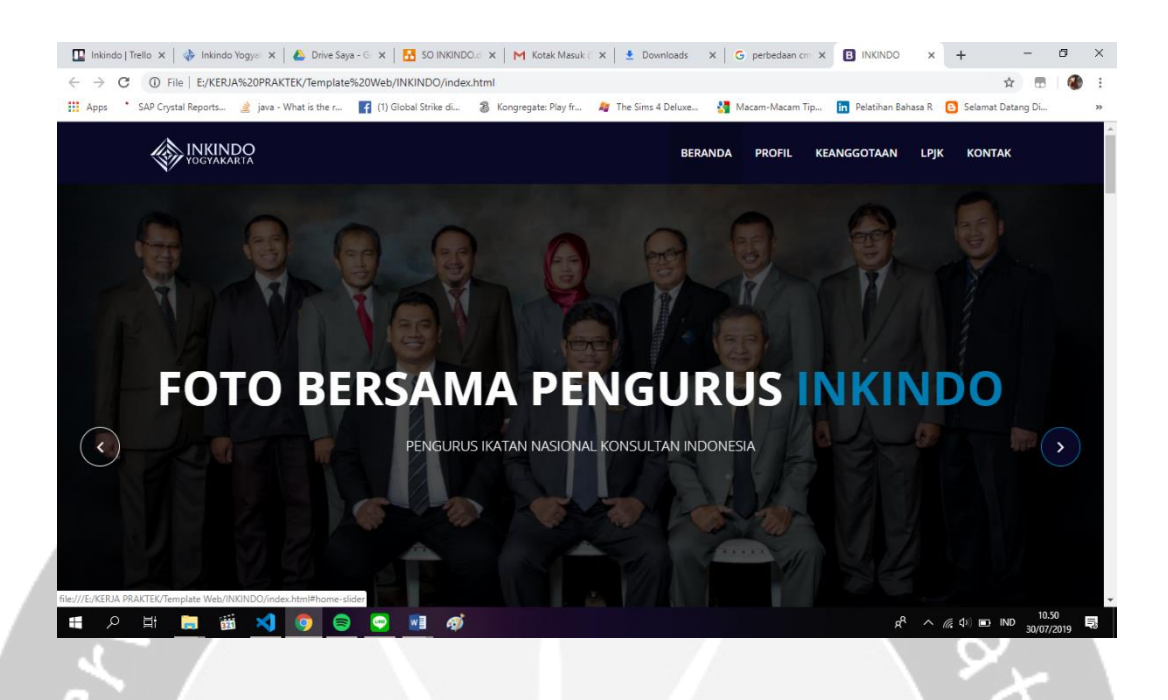

**Gambar 2.6** Tampilan Web INKINDO JOGJA. Pada gambar di atas terdapat contoh hasil akhir tampilan *home* web INKINDO JOGJA. Halaman ini belum di hosting dan masih berupa local host. Semua halaman web harus disesuaikan berdasarkan warna web INKINDO JOGJA dengan perpaduan biru tua, biru muda, putih, hitam dan abu-abu.

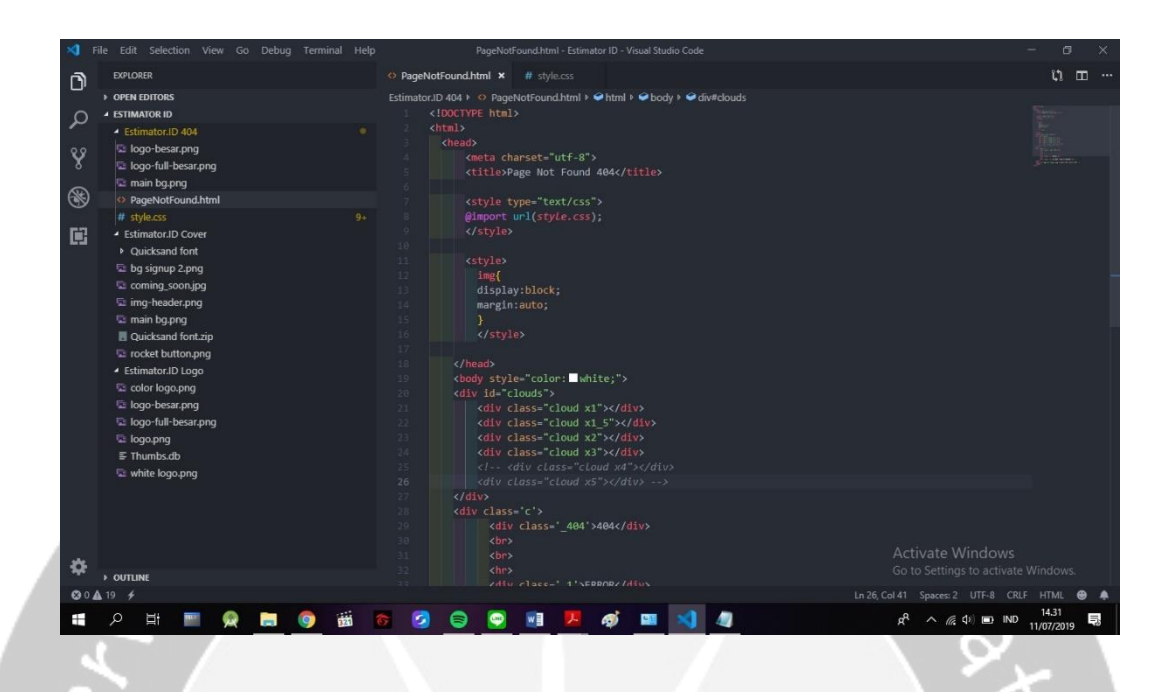

<span id="page-29-0"></span>**Gambar 2.7** Tampilan 404 *Not Found* Web Estimator.id. Pada gambar di atas terdapat *code* yang berisi bahasa pemrograman HTML5, CSS dan Java Script pada halaman 404 *Not Found* web estimator.id. Halaman pada web ini bersifat *responsive* dan menggunakan Bootstrap sebagai *library framework* HTML, CSS dan Java Script misalnya seperti membuat tombol, grid, navigasi dan lainnya. Penulis menggunakan Visual Studio Code (VSC) sebagai *editor code*.

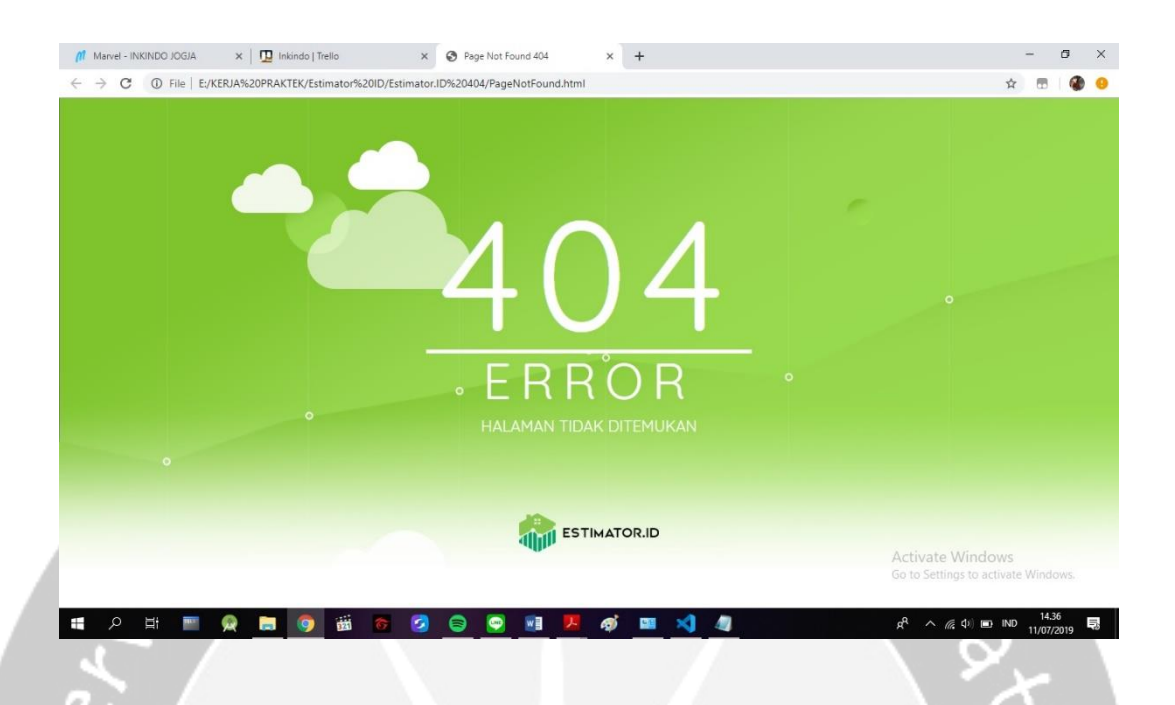

**Gambar 2.8** Tampilan 404 *Not Found* Web Estimator.id. Pada gambar di atas terdapat contoh hasil akhir tampilan 404 *Not Found* web Estimator.id. Halaman ini belum di hosting dan masih berupa local host. Halaman 404 *Not Found* harus disesuaikan berdasarkan warna web Estimator.id dengan perpaduan hijau, putih, hitam dan abu-abu. Untuk web ini memiliki *font style* sebagai ciri khas Estimator.id yaitu Quicksand font.

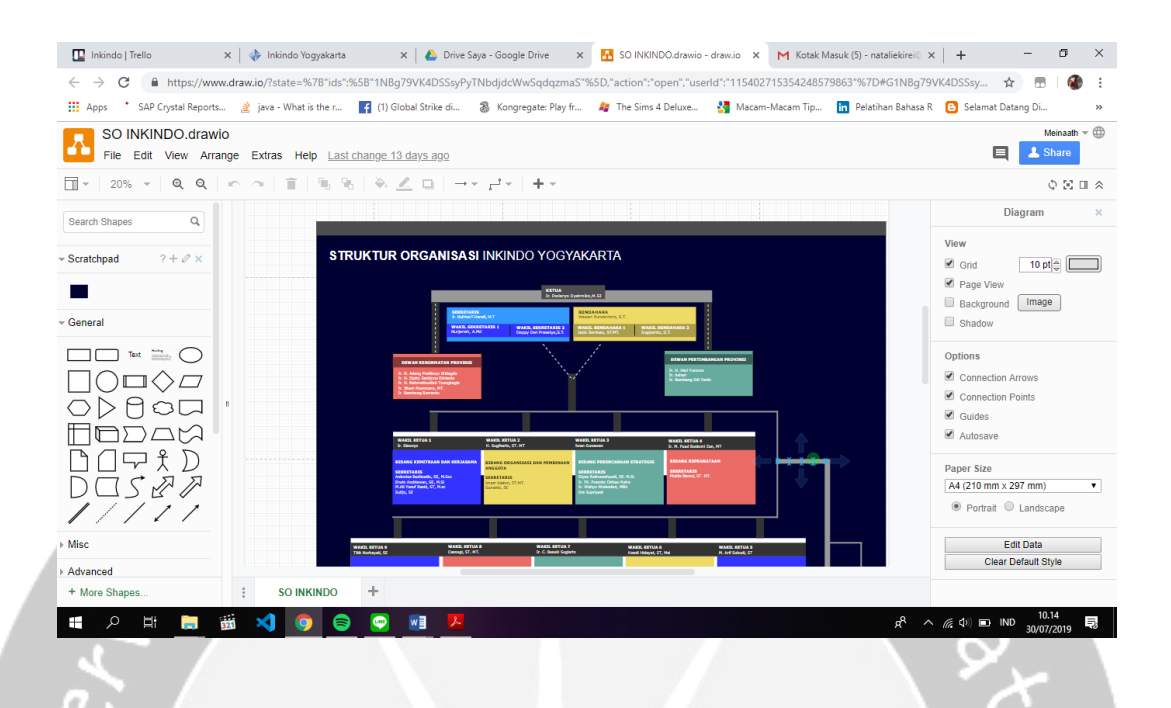

**Gambar 2.9** Struktur Organisasi INKINDO JOGJA. Pada gambar di atas terdapat halaman *edit design* stuktur organisasi INKINDO JOGJA. Dalam struktur organisasi dikelompokan di berbagai bidang, kemudian diletakkan pada web INKINDO JOGJA di bagian *Profil.* Struktur Organisasi dibuat menggunakan draw.io secara *online*. Draw.io adalah aplikasi diagram aktif Google Drive (TM) yang memungkinkan untuk menggambar Diagram Alir, UML, ERD, Diagram Jaringan, Model Proses Bisnis, Bagan Organisasi, Sirkuit Elektronik, *Wireframe* dan Mockup.

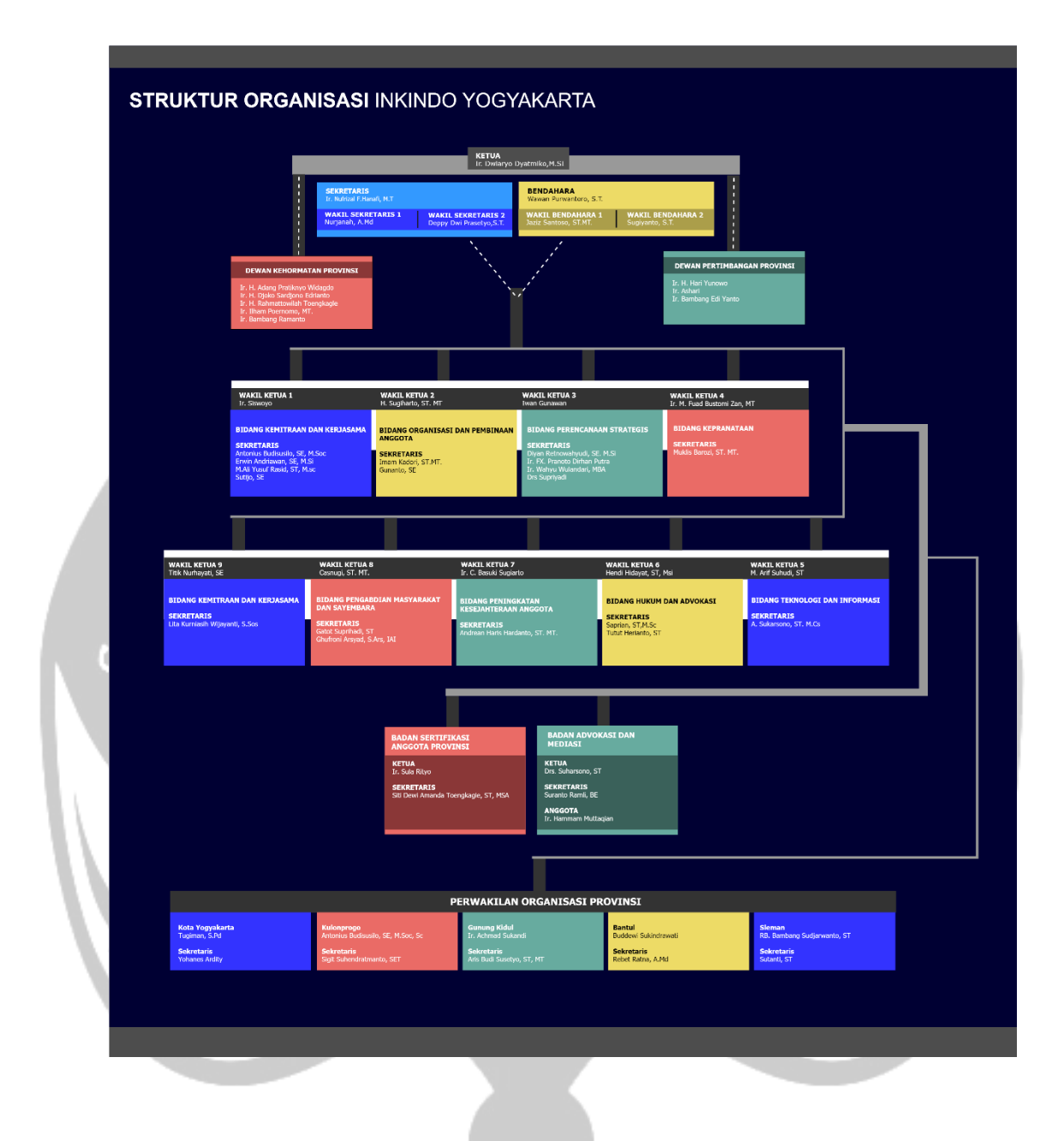

**Gambar 2.10** Struktur Organisasi INKINDO JOGJA. Pada gambar di atas terdapat contoh hasil akhir tampilan stuktur organisasi INKINDO JOGJA. Dalam struktur organisasi dikelompokan di berbagai bidang, kemudian diletakkan pada web INKINDO JOGJA di bagian *Profil.* Struktur Organisasi dibuat menggunakan draw.io secara *online*.

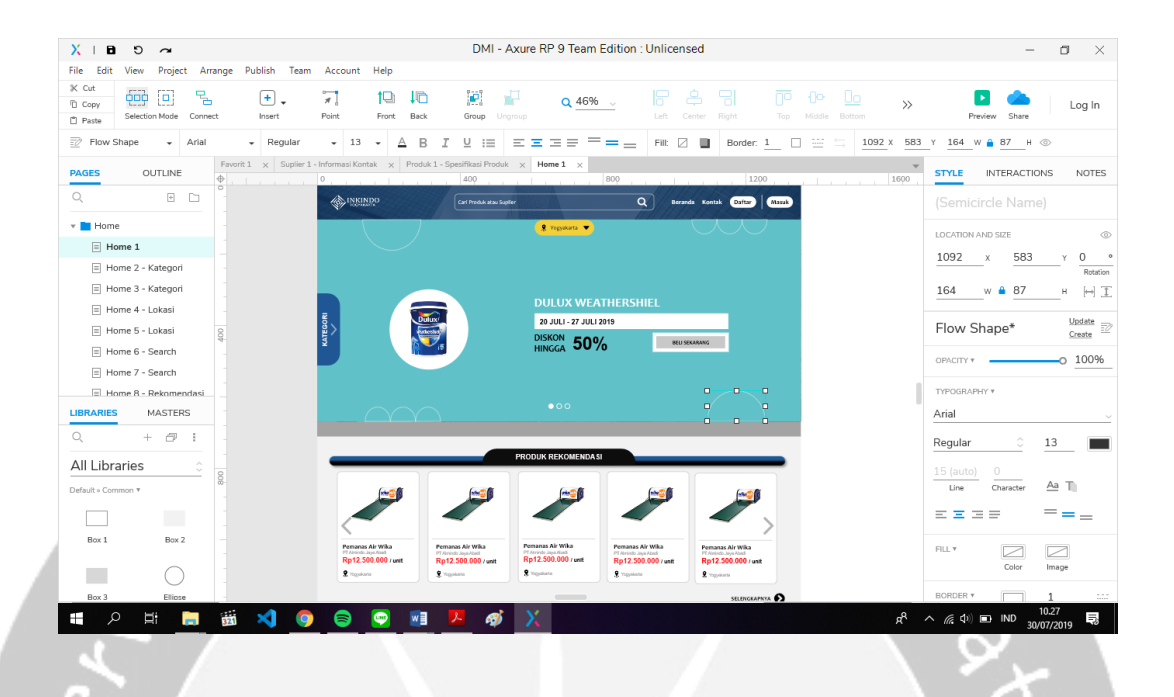

**Gambar 2.11** Mockup *Home* Web DMI. Pada gambar di atas terdapat *edit design* bagian *Home* yang berisi wilayah, kategori, produk terbaru, produk terpopuler dan produk promo pada web DMI. Mockup dibuat dengan menggunakan aplikasi Axure RP 9 Pro secara *offline*. Axure RP 9 Pro merupakan aplikasi desktop yang digunakan untuk membuat *Wireframe*, *Prototype* interaktif, *Flow Diagrams*, dan dokumentasi untuk aplikasi bisnis, website dan aplikasi mobile dengan cara *drag and drop*.

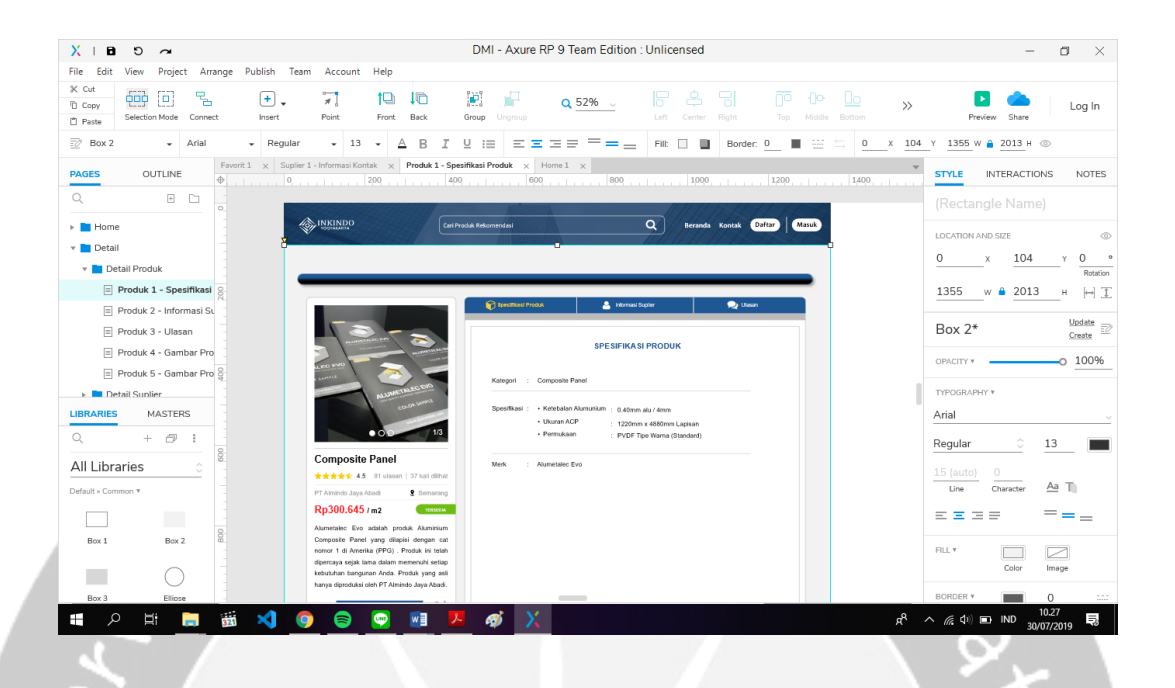

**Gambar 2.12** Mockup Detail Produk Web DMI. Pada gambar di atas terdapat *edit design* bagian detail produk yang berisi klasifikasi produk, informasi suplier dan ulasan pada web DMI. Mockup dibuat dengan menggunakan aplikasi Axure RP 9 Pro secara *offline*. Axure RP 9 Pro merupakan aplikasi desktop yang digunakan untuk membuat *Wireframe*, *Prototype* interaktif, *Flow Diagrams*, dan dokumentasi untuk aplikasi bisnis, website dan aplikasi mobile dengan cara *drag and drop*.

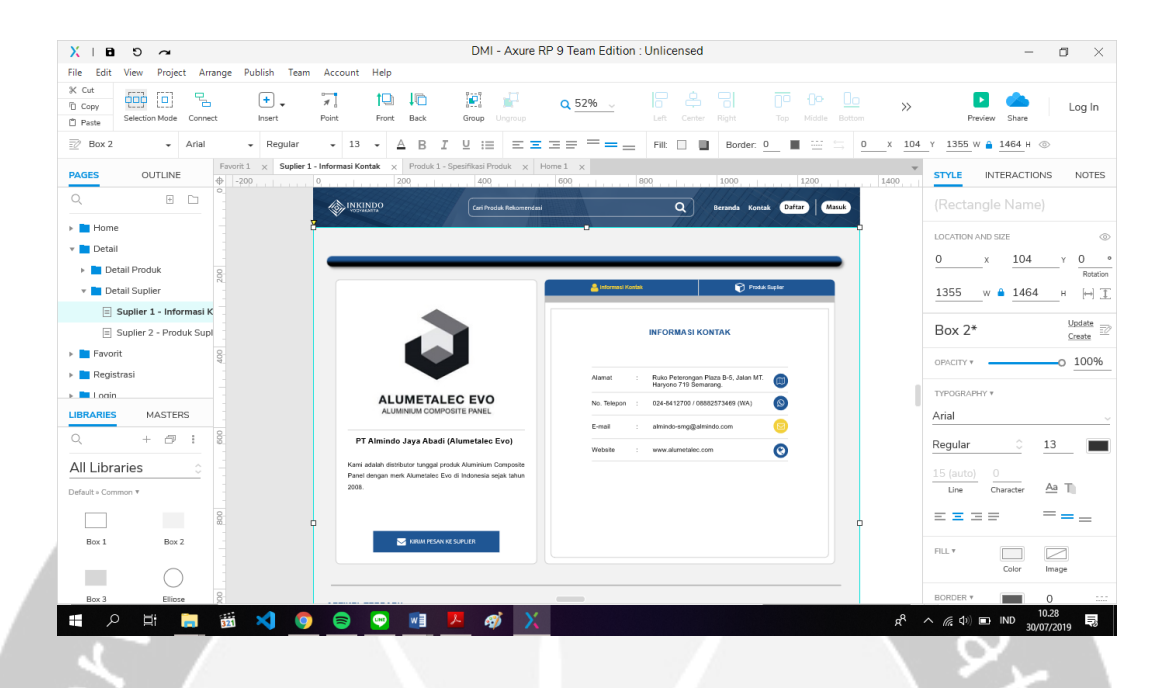

**Gambar 2.13** Mockup Detail Suplier Web DMI. Pada gambar di atas terdapat *edit design* bagian detail suplier yang berisi informasi kontak dan produk suplier pada web DMI. Mockup dibuat dengan menggunakan aplikasi Axure RP 9 Pro secara *offline*. Axure RP 9 Pro merupakan aplikasi desktop yang digunakan untuk membuat *Wireframe*, *Prototype* interaktif, *Flow Diagrams*, dan dokumentasi untuk aplikasi bisnis, website dan aplikasi mobile dengan cara *drag and drop*.

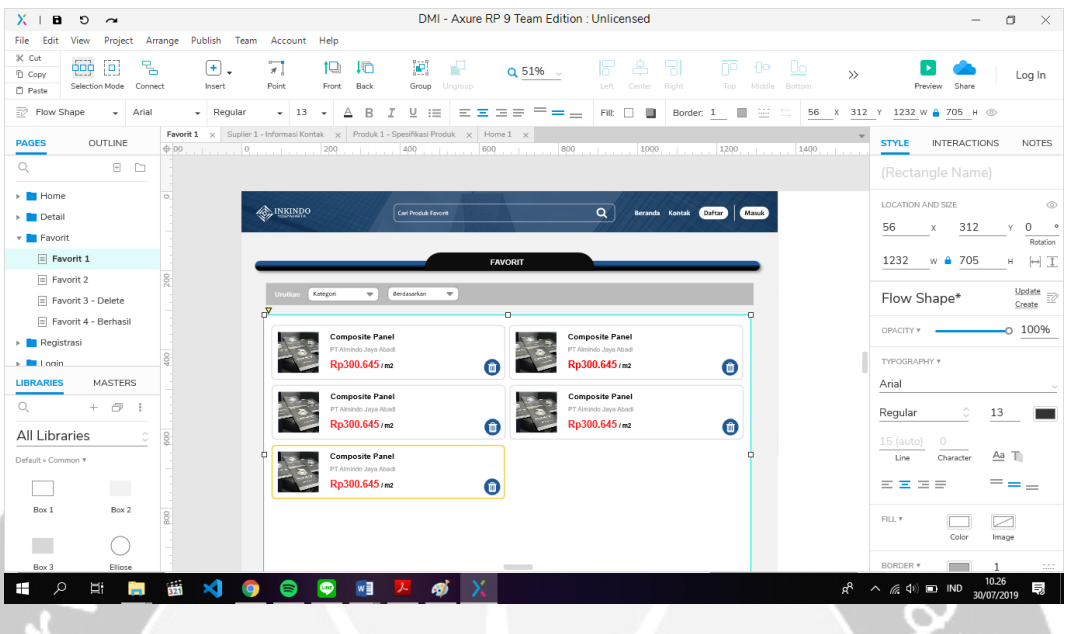

**Gambar 2.14** Mockup Favorit Web DMI. Pada gambar di atas merupakan *edit design* bagian favorit yang dapat diurutkan berdasarkan kategori, abjad, harga dan rilisnya pada web DMI. Mockup dibuat dengan menggunakan aplikasi Axure RP 9 Pro secara *offline*. Axure RP 9 Pro merupakan aplikasi desktop yang digunakan untuk membuat *Wireframe*, *Prototype* interaktif, *Flow Diagrams*, dan dokumentasi untuk aplikasi bisnis, website dan aplikasi mobile dengan cara *drag and drop*.

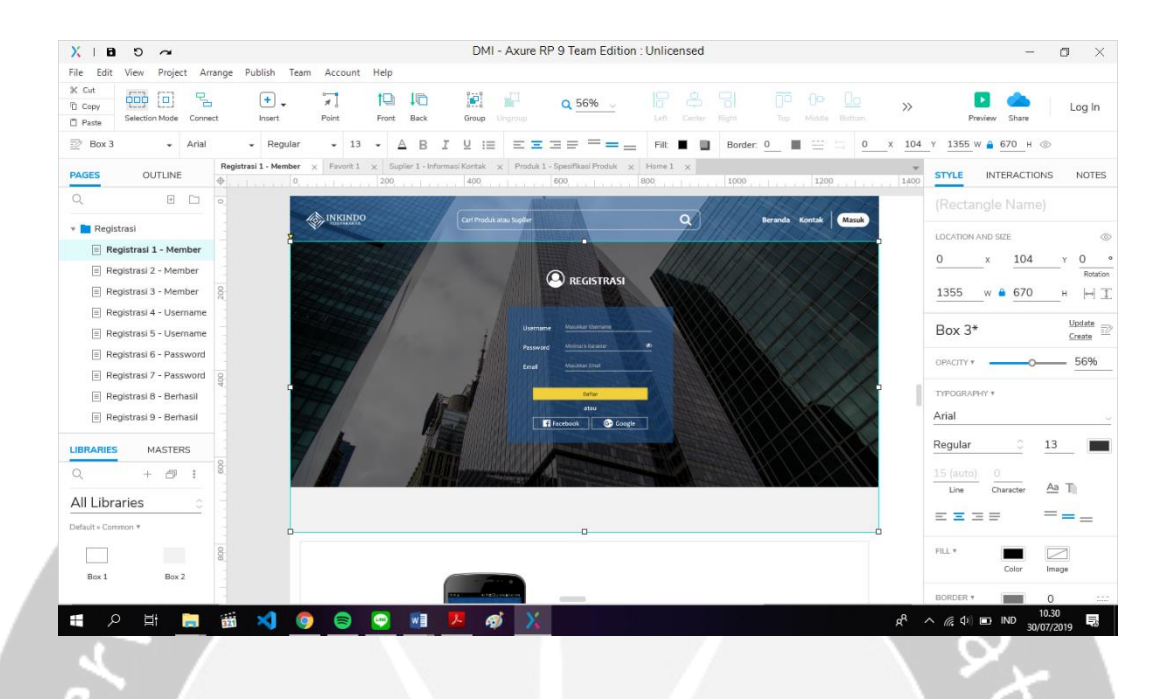

**Gambar 2.15** Mockup Registrasi Web DMI. Pada gambar di atas merupakan *edit design* bagian registrasi member yang dapat membuat akun secara manual atau *Single-Sign-On* (SSO) pada web DMI. Mockup dibuat dengan menggunakan aplikasi Axure RP 9 Pro secara *offline*. Axure RP 9 Pro merupakan aplikasi desktop yang digunakan untuk membuat *Wireframe*, *Prototype* interaktif, *Flow Diagrams*, dan dokumentasi untuk aplikasi bisnis, website dan aplikasi mobile dengan cara *drag and drop*.

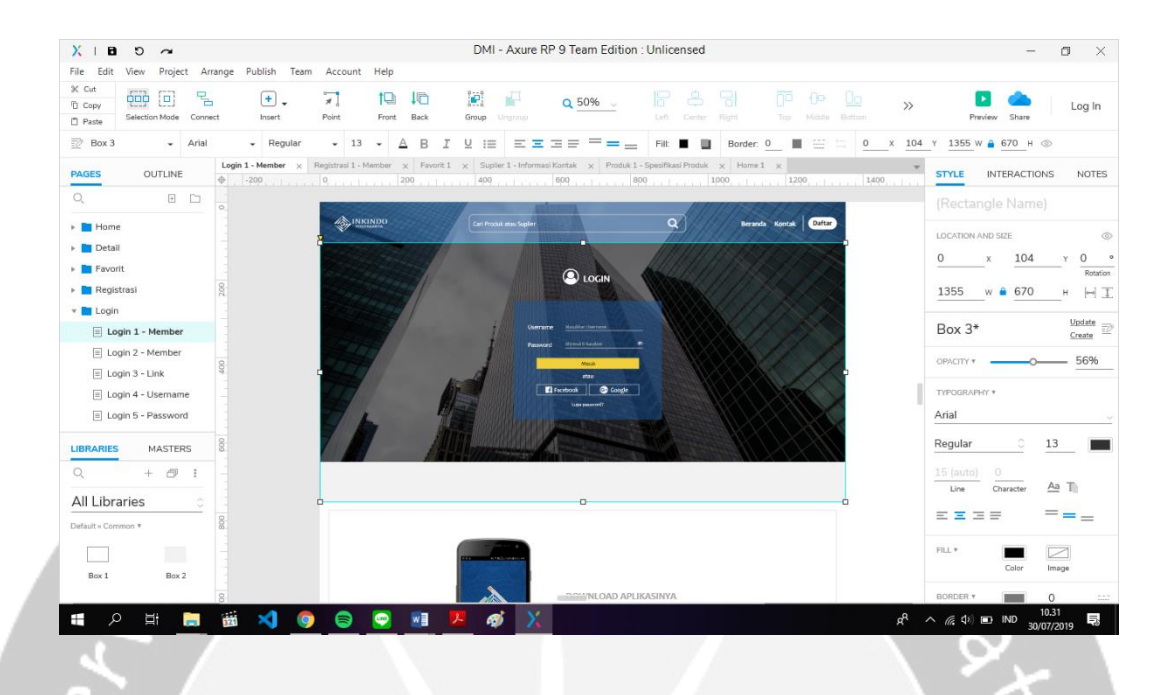

**Gambar 2.16** Mockup Login Web DMI. Pada gambar di atas merupakan *edit design* bagian login yang dapat masuk secara manual atau *Single-Sign-On* (SSO) pada web DMI. Mockup dibuat dengan menggunakan aplikasi Axure RP 9 Pro secara *offline*. Axure RP 9 Pro merupakan aplikasi desktop yang digunakan untuk membuat *Wireframe*, *Prototype* interaktif, *Flow Diagrams*, dan dokumentasi untuk aplikasi bisnis, website dan aplikasi mobile dengan cara *drag and drop*.

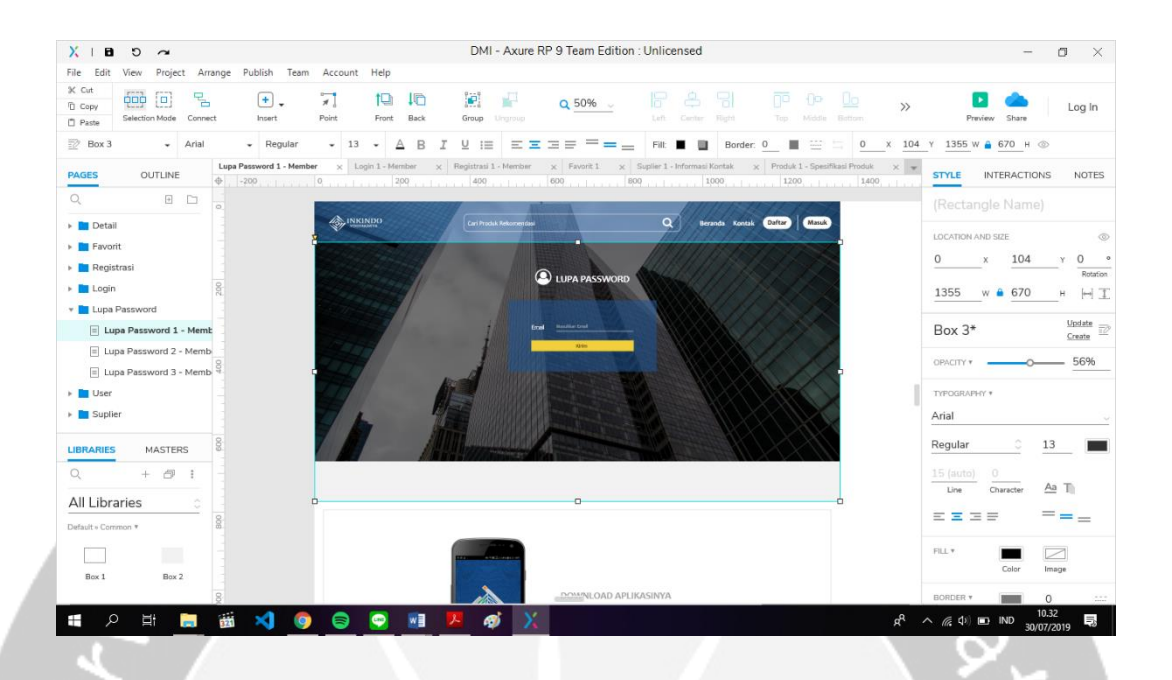

**Gambar 2.17** Mockup Lupa *Password* Web DMI. Pada gambar di atas terdapat *edit design* bagian lupa *password* yang akan di kirim melalui email pada web DMI. Mockup dibuat dengan menggunakan aplikasi Axure RP 9 Pro secara *offline*. Axure RP 9 Pro merupakan aplikasi desktop yang digunakan untuk membuat *Wireframe*, *Prototype* interaktif, *Flow Diagrams*, dan dokumentasi untuk aplikasi bisnis, website dan aplikasi mobile dengan cara *drag and drop*.

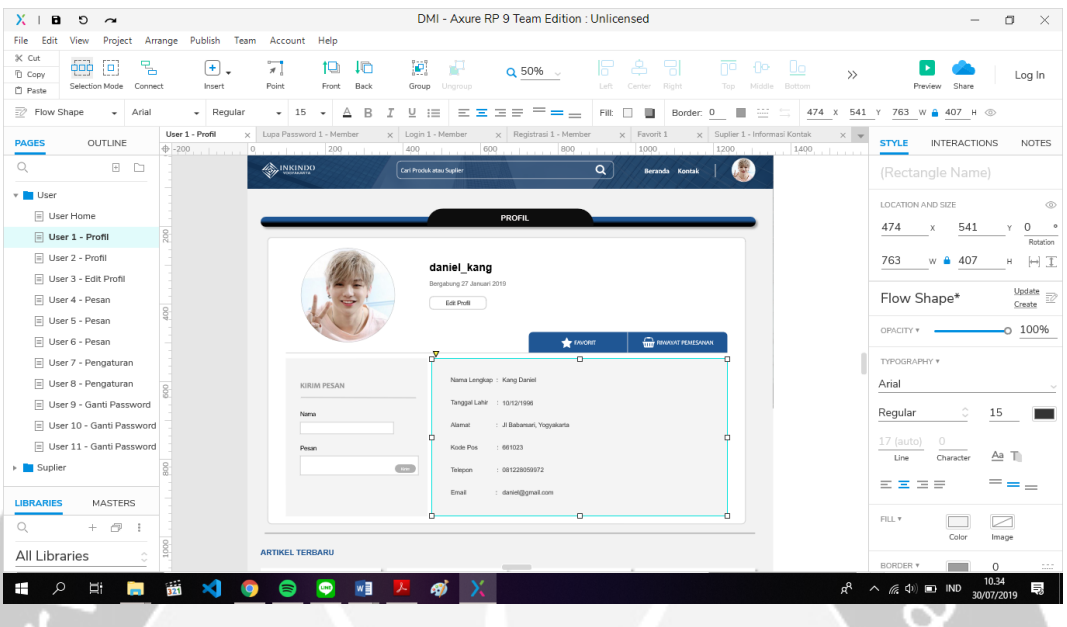

**Gambar 2.18** Mockup Profil Member Web DMI. Pada gambar di atas terdapat *edit design* bagian profil member yang berisi favorit, riwayat pemesanan, pesan dan kontak member pada web DMI. Mockup dibuat dengan menggunakan aplikasi Axure RP 9 Pro secara *offline*. Axure RP 9 Pro merupakan aplikasi desktop yang digunakan untuk membuat *Wireframe*, *Prototype* interaktif, *Flow Diagrams*, dan dokumentasi untuk aplikasi bisnis, website dan aplikasi mobile dengan cara *drag and drop*.

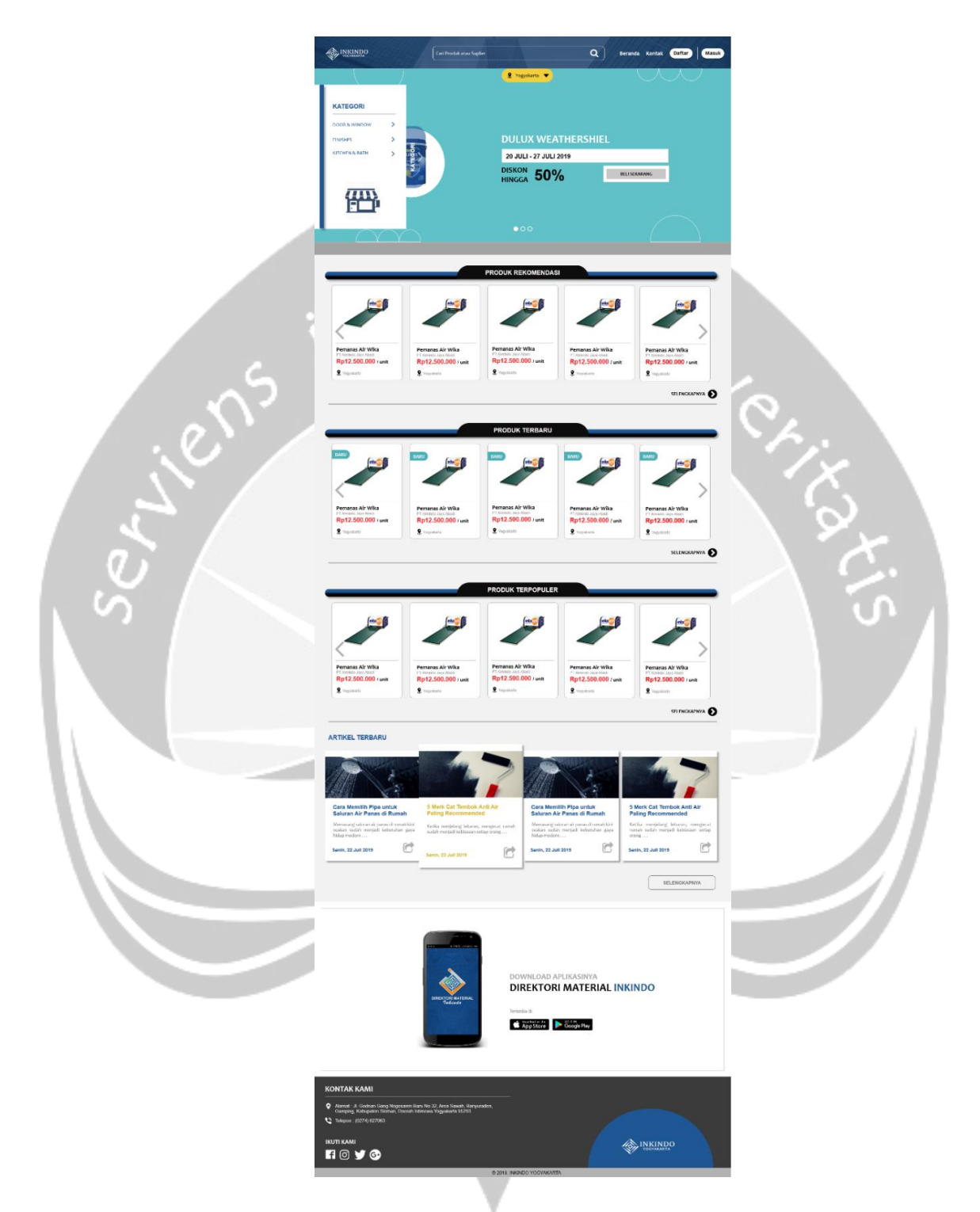

**Gambar 2.19** Mockup Home Web DMI. Pada gambar di atas merupakan salah satu contoh hasil tampilan mockup dari *header* hingga *footer* bagian *home* dari web DMI. Mockup dibuat dengan menggunakan aplikasi Axure RP 9 Pro secara *offline*.

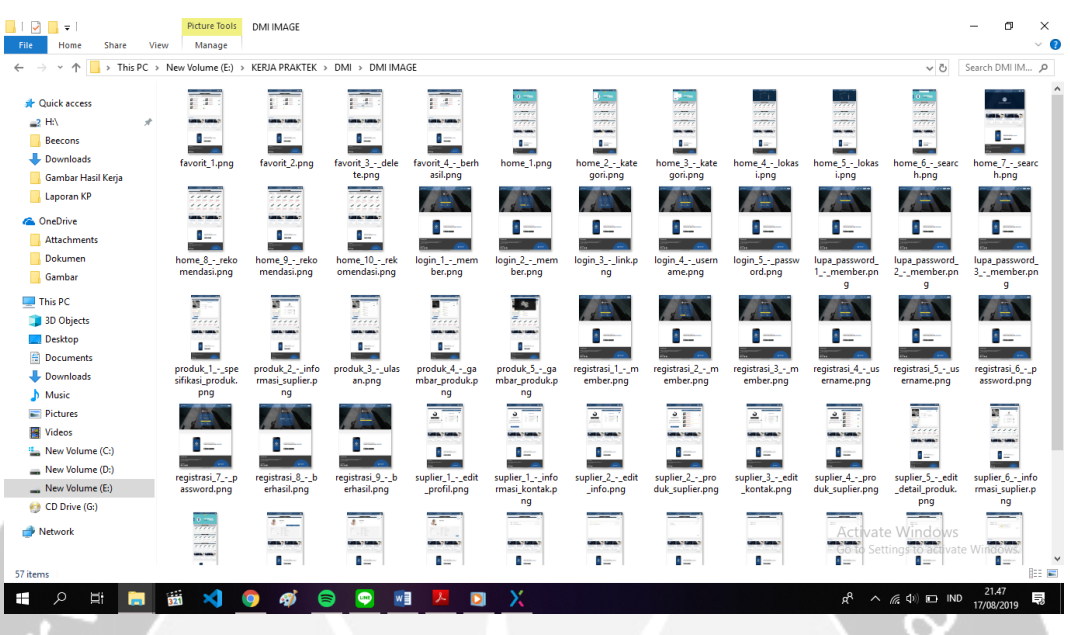

**Gambar 2.20** Tampilan Mockup Web DMI. Pada gambar di atas terdapat total 57 *file* mockup web DMI. Mockup dibuat dengan menggunakan aplikasi Axure RP 9 Pro secara *offline*. Axure RP 9 Pro merupakan aplikasi desktop yang digunakan untuk membuat *Wireframe*, *Prototype* interaktif, *Flow Diagrams*, dan dokumentasi untuk aplikasi bisnis, website dan aplikasi mobile dengan cara *drag and drop*. Mockup yang telah selesai, kemudian di *export all pages to image* lalu mockup dapat digunakan dan dipresentasikan dalam pembangunan web DMI kepada *partner*.

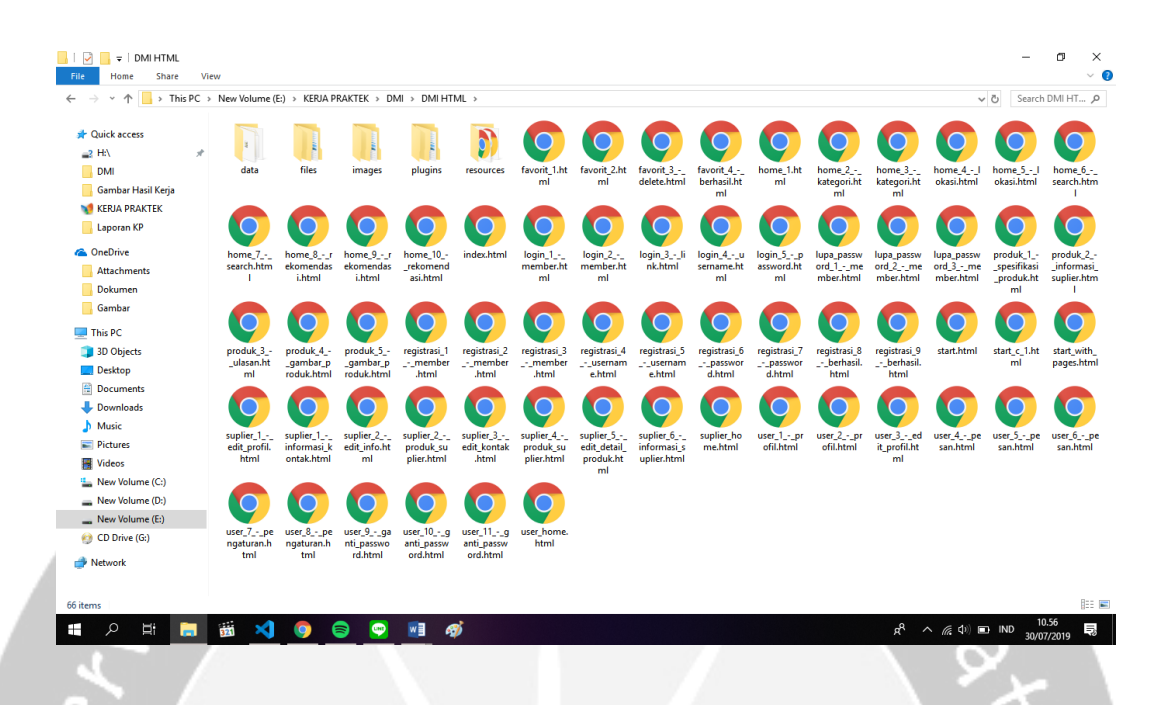

**Gambar 2.21** Tampilan Asset Web DMI. Pada gambar di atas terdapat total 66 *file Asset* terdiri dari HTML5, CSS, JS dan lain-lain. Mockup dibuat dengan menggunakan aplikasi Axure RP 9 Pro secara *offline*. Axure RP 9 Pro merupakan aplikasi desktop yang digunakan untuk membuat *Wireframe*, *Prototype* interaktif, *Flow Diagrams*, dan dokumentasi untuk aplikasi bisnis, website dan aplikasi mobile dengan cara *drag and drop*. Mockup yang telah selesai, kemudian di *publish locally* lalu dapat digunakan dalam pembangunan web DMI oleh Back-End Web Developer.

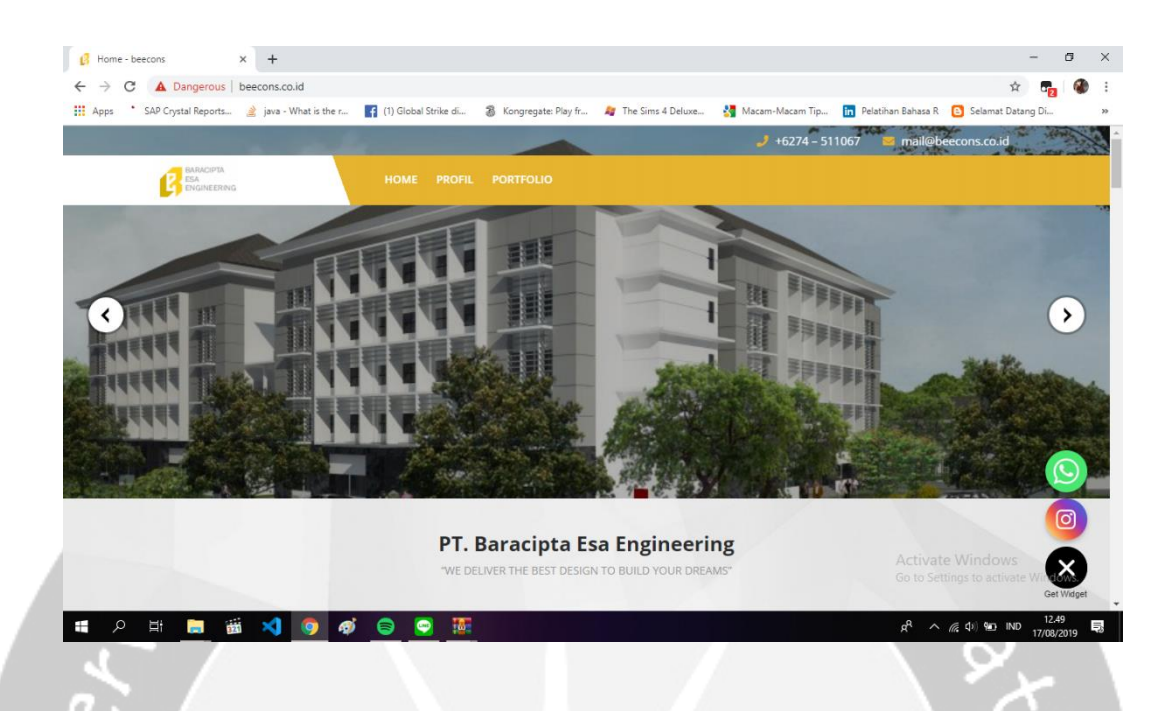

**Gambar 2.22** Tampilan Web Beecons. Pada gambar di atas merupakan contoh hasil akhir tampilan CMS pada web Beecons dengan Wordpress. Halaman web ini tampil dalam bentuk dekstop dan telah di hosting. Semua halaman web harus disesuaikan berdasarkan warna web Beecons dengan perpaduan kuning emas, putih, hitam dan abu-abu.

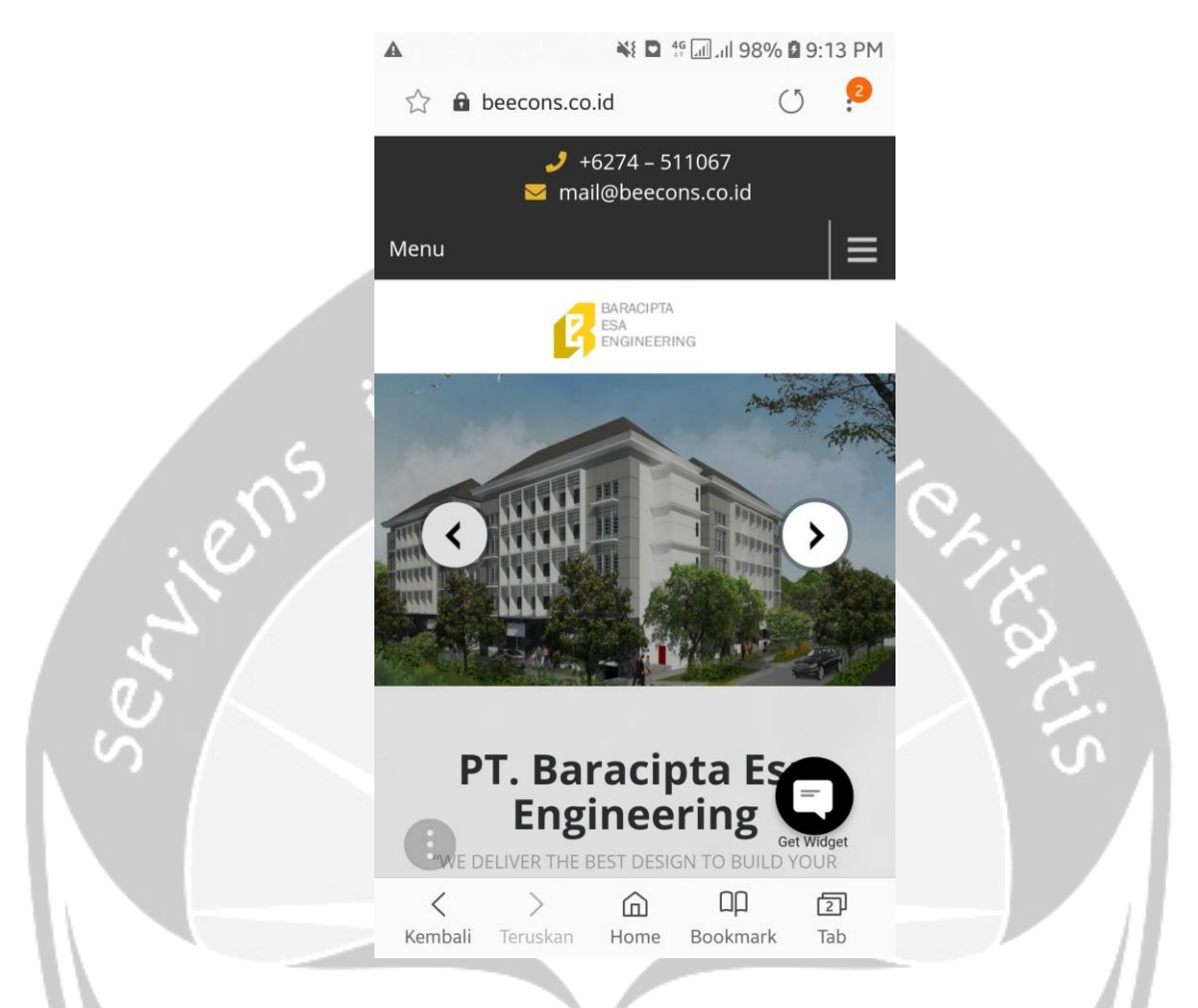

**Gambar 2.23** Tampilan Web Beecons. Pada gambar di atas merupakan contoh hasil akhir tampilan CMS pada web Beecons dengan Wordpress. Halaman web ini tampil dalam bentuk *mobile* dan telah di hosting. Semua halaman web harus disesuaikan berdasarkan warna web Beecons dengan perpaduan kuning emas, putih, hitam dan abu-abu.

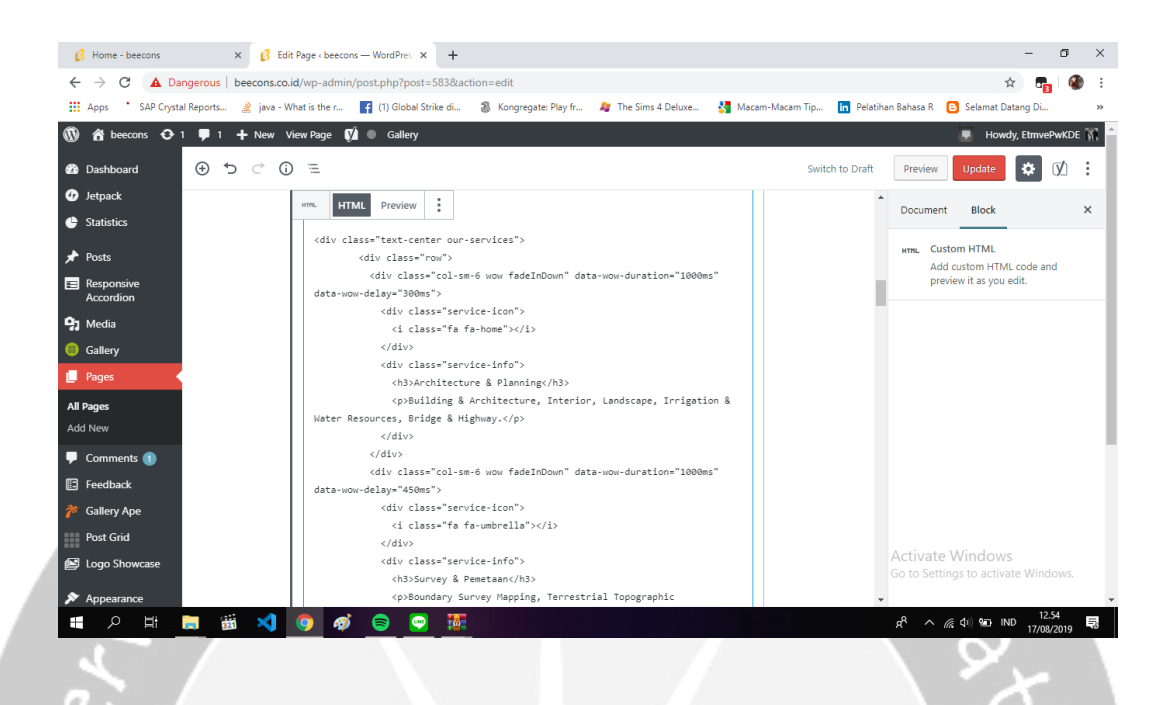

**Gambar 2.24** Tampilan Code Web Beecons. Pada gambar di atas terdapat *code* yang berisi bahasa pemrograman PHP untuk template dan HTML5, CSS dan Java Script untuk *custom* web sendiri pada halaman *home* web Beecons. Halaman pada web ini bersifat *responsive* dan menggunakan Bootstrap sebagai *library framework* HTML, CSS dan Java Script misalnya seperti membuat tombol, grid, navigasi dan lainnya. Penulis menggunakan Wordpress Premium untuk membuat CMS.

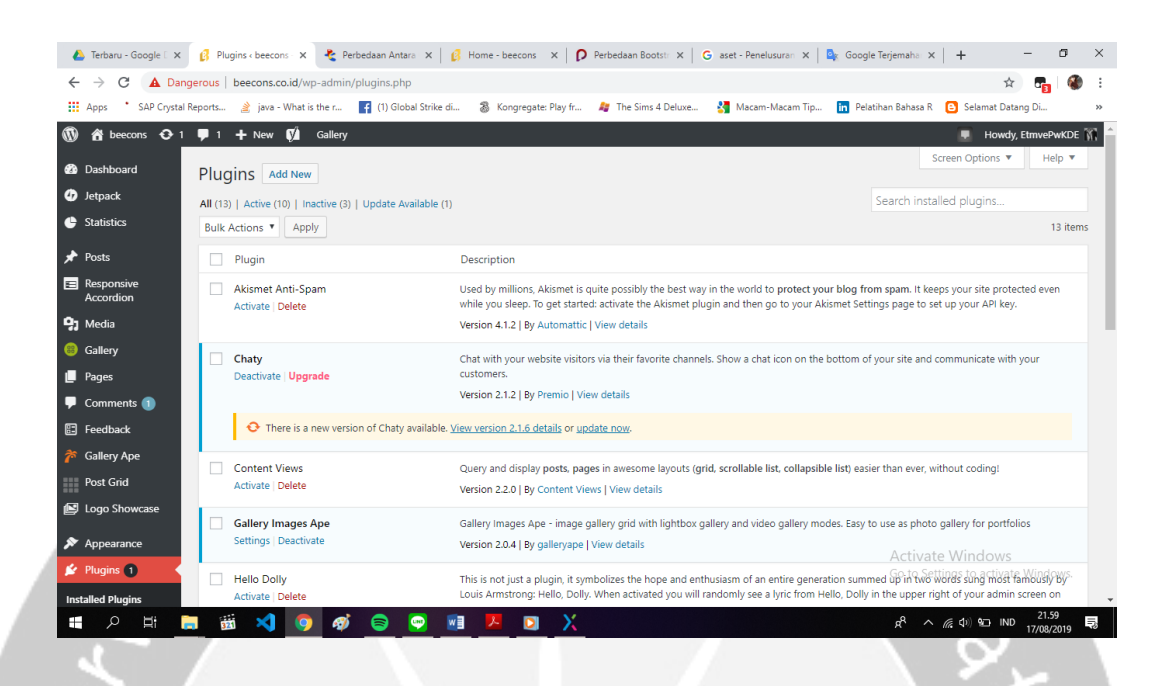

**Gambar 2.25** Tampilan Plugins Web Beecons. Pada gambar di atas terdapat 13 plugins yaitu Akismet Anti-Spam, Chaty, Content Views, Gallery Images Ape, Hello Dolly, Jetpack by WordPress.com, Master Slider, NextGEN Gallery, Post Grid by PickPlugins, Responsive Accordion And Collapse, WP Logo Showcase Responsive Slider, WP Power Stats, Yoast SEO tanpa menggunakan Pages Builder pada web Beecons. Penulis menggunakan Wordpress Premium untuk membuat CMS.

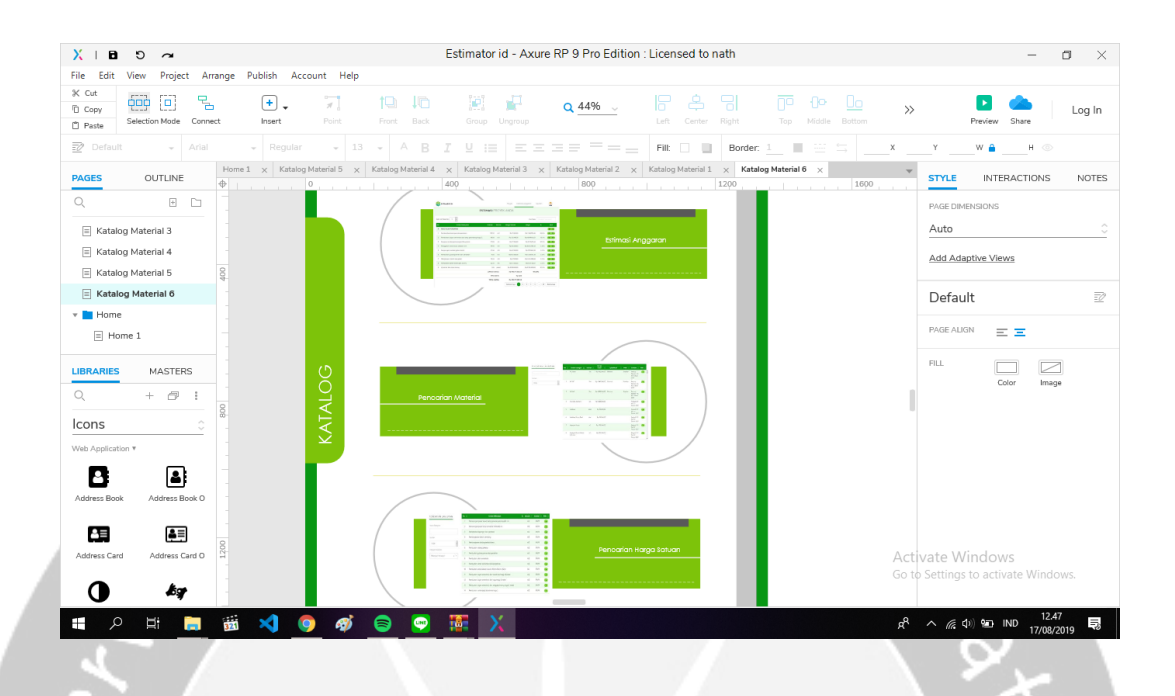

**Gambar 2.26**Desain Katalog RAB Estimator.id. Pada gambar di atas merupakan katalog RAB yang berisi fitur-fitur dari web Estimator.id. Desain dibuat dengan menggunakan aplikasi Axure RP 9 Pro secara *offline*. Axure RP 9 Pro merupakan aplikasi desktop yang digunakan untuk membuat *Wireframe*, *Prototype* interaktif, *Flow Diagrams*, dan dokumentasi untuk aplikasi bisnis, website dan aplikasi mobile dengan cara *drag and drop*.

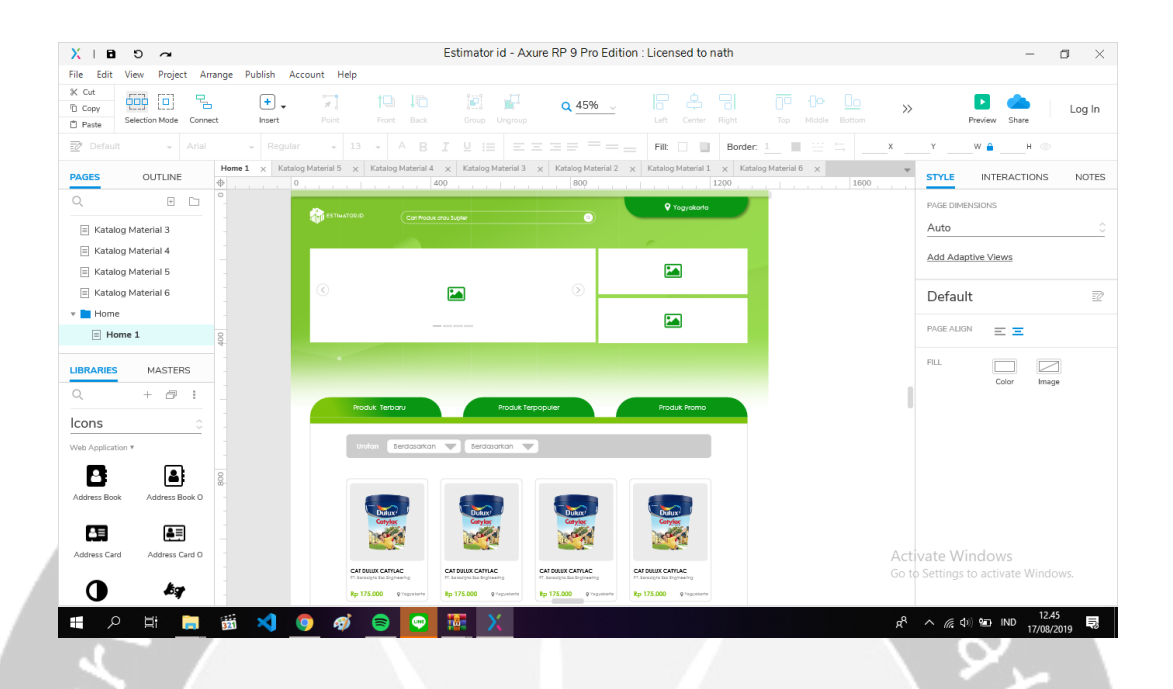

**Gambar 2.27** Mockup Katalog Produk Material Estimator.id. Pada gambar di atas merupakan katalog produk material yang berisi wilayah, produk terbaru, produk terpopuler dan produk promo pada web Estimator.id. Mockup dibuat dengan menggunakan aplikasi Axure RP 9 Pro secara *offline*. Axure RP 9 Pro merupakan aplikasi desktop yang digunakan untuk membuat *Wireframe*, *Prototype* interaktif, *Flow Diagrams*, dan dokumentasi untuk aplikasi bisnis, website dan aplikasi mobile dengan cara *drag and drop*.

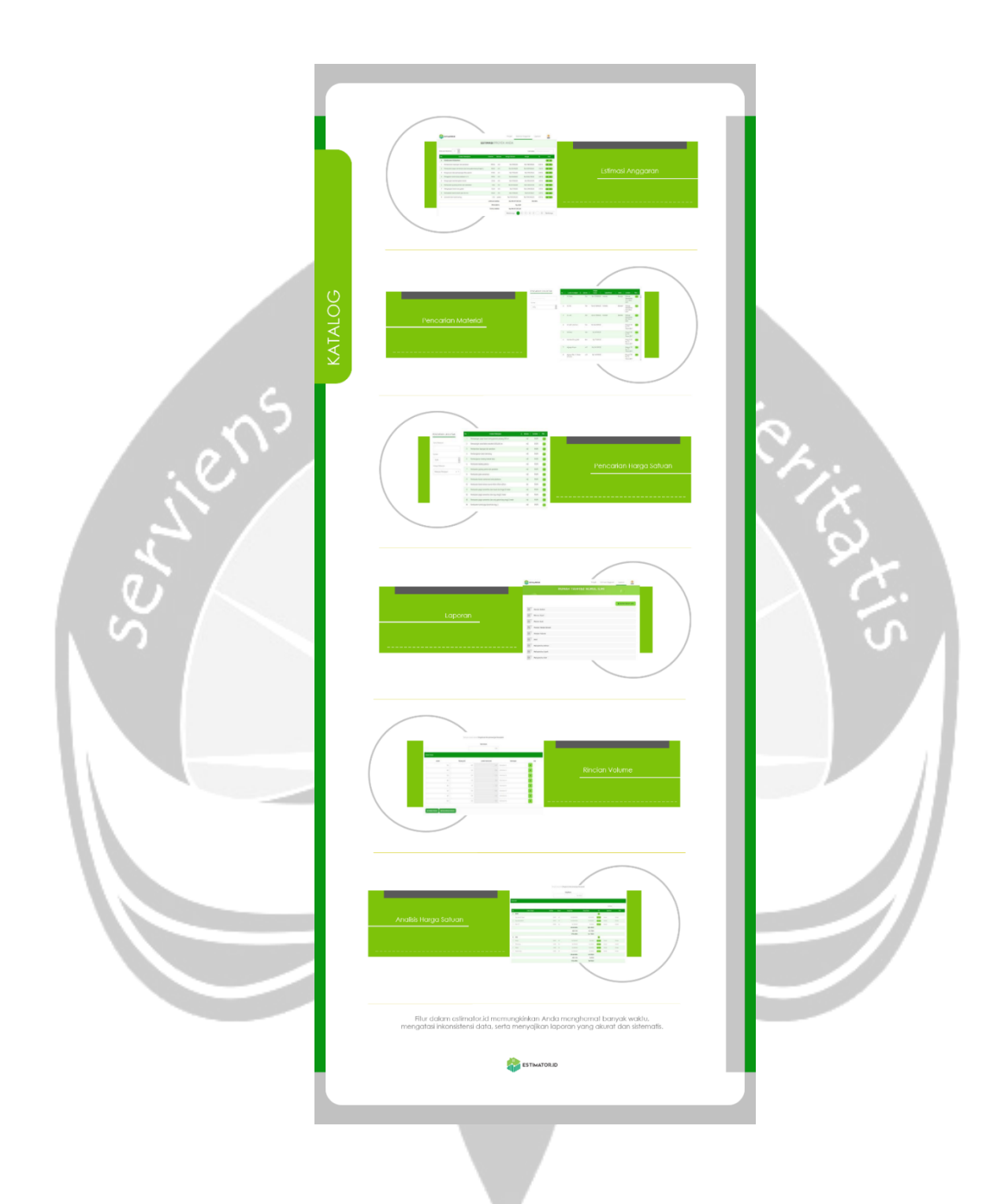

**Gambar 2.28** Desain Katalog RAB Estimator.id. Pada gambar di atas merupakan hasil tampilan katalog RAB pada web Estimator.id. Mockup dibuat dengan menggunakan aplikasi Axure RP 9 Pro secara *offline*. Kemudian di *export all pages to image* lalu desain dapat digunakan.

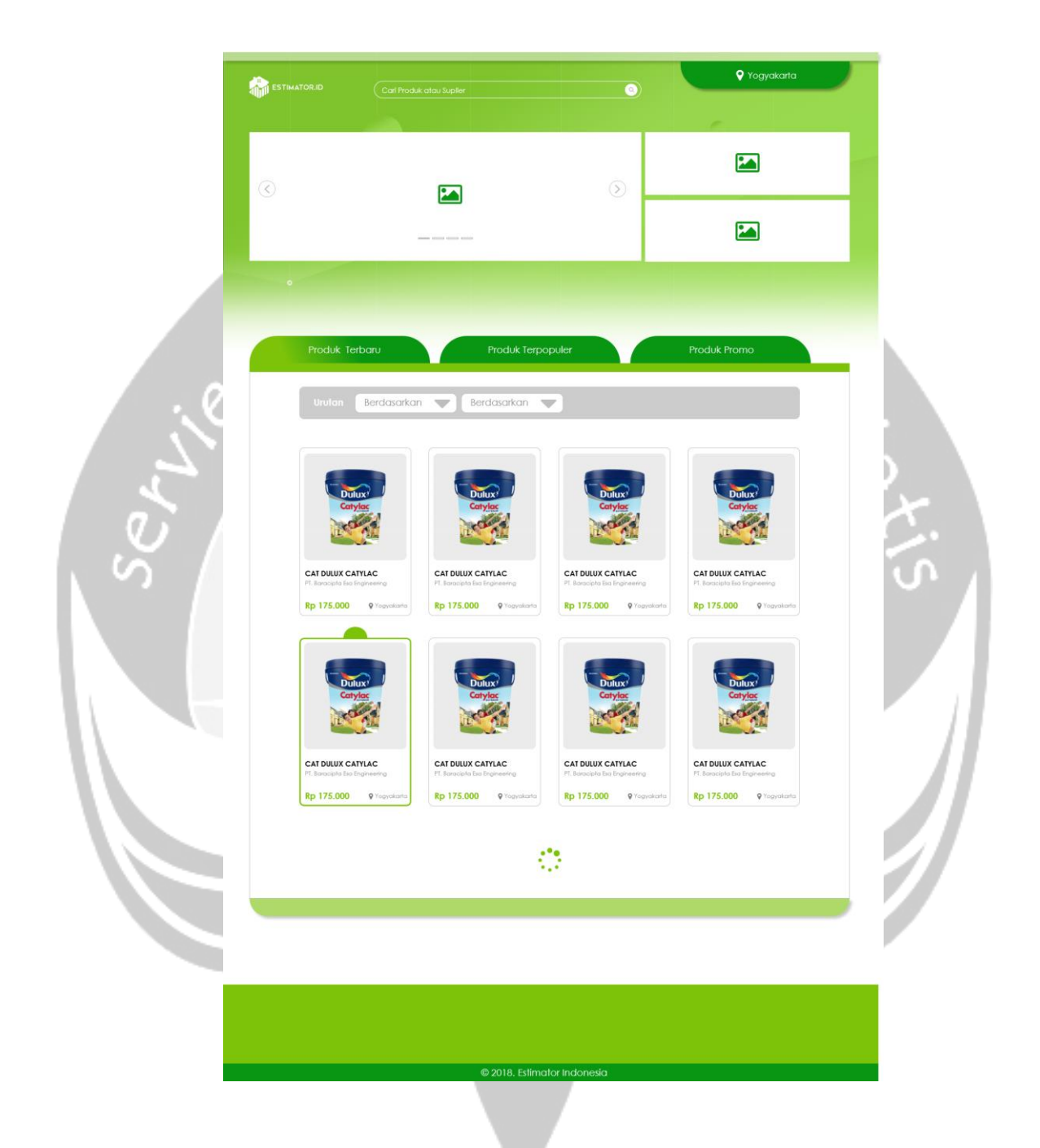

**Gambar 2.29** Mockup Katalog Produk Material Estimator.id. Pada gambar di atas merupakan salah satu contoh hasil tampilan mockup dari *header* hingga *footer* bagian *home* dari web Katalog Produk Material Estimator.id. Mockup dibuat dengan menggunakan aplikasi Axure RP 9 Pro secara *offline*.

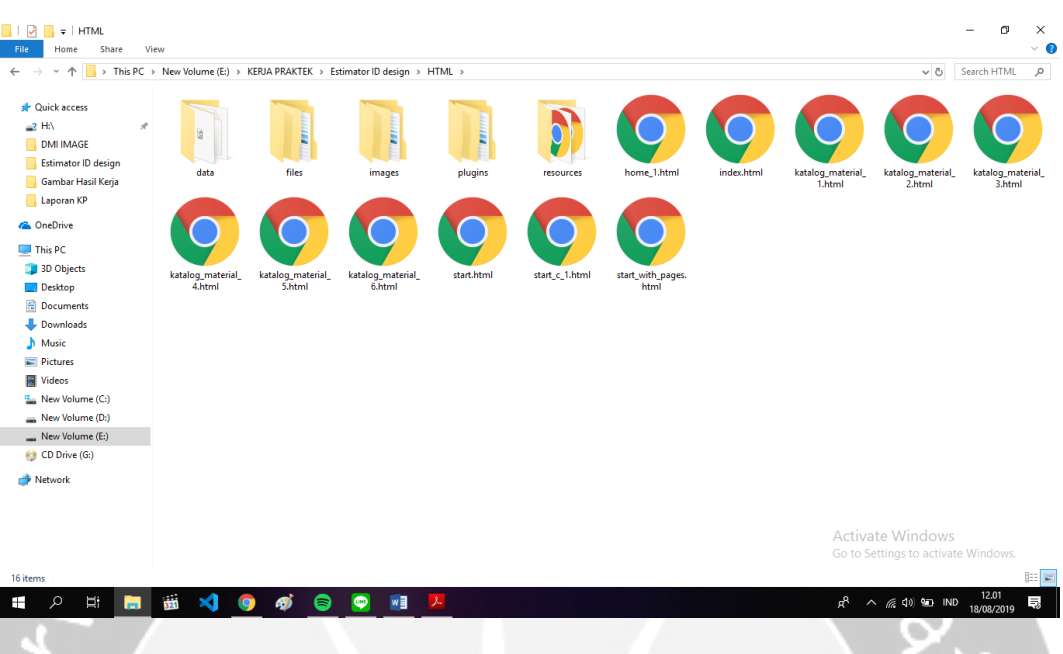

**Gambar 2.30** Tampilan Asset Desain dan Web Katalog Estimator.id. Pada gambar di atas terdapat total 16 *file Asset* terdiri dari HTML5, CSS, JS dan lainlain. Mockup dibuat dengan menggunakan aplikasi Axure RP 9 Pro secara *offline*. Axure RP 9 Pro merupakan aplikasi desktop yang digunakan untuk membuat *Wireframe*, *Prototype* interaktif, *Flow Diagrams*, dan dokumentasi untuk aplikasi bisnis, website dan aplikasi mobile dengan cara *drag and drop*. Mockup yang telah selesai, kemudian di *publish locally* lalu dapat digunakan dan membangun web Katalog Estimator.id oleh Back-End Web Developer.

### **BAB III**

## **HASIL PEMBELAJARAN**

#### <span id="page-53-1"></span><span id="page-53-0"></span>**3.1 Manfaat Kerja Praktek**

Manfaat dari Kerja Praktek ini, penulis mendapatkan pengalaman dan pengetahuan baru pada saat bekerja di perusahaan. Mendorong mahasiswa untuk dapat beradaptasi di lingkungan pekerjaan, dari hal ketepatan waktu dan mengerjakan sebuah pekerjaan. Penulis diberikan kesempatan untuk bekerja secara tim, bekerja secara mandiri dan belajar secara khusus bagaimana bekerja di suatu perusahaan. Sehingga penulis mendapatkan ilmu pengetahuan secara langsung yang tidak didapatkan ketika dibangku kuliah. Diharapkan penulis dapat menerapkan saat menghadapi dunia kerja yang sesungguhnya.

Manfaat bagi Universitas, diharapkan dapat menjalin hubungan baik dengan perusahaan. Melalui kerja sama dalam mengembangkan teknologi informasi yang bermanfaat bagi kemajuan universitas. Dan diharapkan dapat mendorong kemajuan serta meningkatkan kualitas pada universitas dengan adanya mata kuliah kerja praktek.

Manfaat bagi Perusahaan, diharapkan dapat menciptakan hubungan antar perusahaan dengan universitas. Saling membantu, mendorong dam terlibat dalam sumber informasi yang bernilai positif dan bermanfaat bagi perkembangan masyarakat umum. Mendapatkan sebuah motivasi hal baru bagi perusahaan sehingga memberikan dampak yang positif untuk kemajuan perusahaan.

#### <span id="page-53-2"></span>**3.2 Penerapan Ilmu Dalam Kerja Praktek**

Kerja Praktek ini dapat terlaksana dengan baik tidak terlepas dari peranan ilmu pengetahuan yang sudah penulis dapatkan selama proses perkuliahan di Program Studi Teknik Informatika Universitas Atma Jaya Yogyakarta. Hal yang pertama tentu adalah bagaimana penulis harus bekerja sama dalam tim. Sejak awal perkuliahan, dengan adanya berbagai macam tugas kelompok,

presentasi, maupun partisipasi dalam organisasi atau *event* tertentu, penulis mendapatkan banyak pengalaman yang sangat berharga yang dapat diterapkan. Selain itu, penulis juga tentu menerapkan berbagai macam ilmu yang sudah penulis pelajari di beberapa mata kuliah untuk mengerjakan *project* pada saat Kerja Praktek ini.

Mata kuliah yang memiliki peranan cukup besar adalah Projek Pengembangan Perangkat Lunak (P3L). P3L merupakan mata kuliah wajib di Program Studi Teknik Informatika. Dalam mata kuliah ini seluruh mahasiswa diwajibkan untuk membuat sistem informasi terkait studi kasus yang sudah ditentukan. Pada mata kuliah ini, penulis mempelajari banyak sekali hal-hal terkait *software development* yang sebelumnya belum pernah dipelajari. Mulai dari *project management*, Git, hingga pembuatan program nya, di mana penulis mendapat tugas untuk membuat *website, desktop* dan juga *mobile app*. Pada mata kuliah ini penulis mempelajari *website* dengan *framework* ASP.NET dimana *framework* tersebut penulis gunakan kembali pada saat pelaksanaan Kerja Praktek.

## **BAB IV**

## **KESIMPULAN**

<span id="page-55-1"></span><span id="page-55-0"></span>Kerja Praktek yang penulis laksanakan pada tanggal 1 Juli 2019 sampai 16 Agustus 2019 di PT. Baracipta Esa Engineering atau Beecons telah berjalan dengan lancar. Dalam pelaksanaan Kerja Praktek penulis dapat memenuhi kurikulum mata kuliah Kerja Praktek di Atma Jaya Yogyakarta program studi Teknik Informatika.

Pelaksanaan Kerja Praktek ini penulis mendapat kesempatan untuk belajar hal baru yang ada diperusahaan. Kemudian memberi kesempatan secara langsung kepada mahasiswa untuk merasakan pengalaman kerja yang nyata di dunia kerja. Melatih mahasiswa beradaptasi dilingkungan pekerjaan serta dapat menerapkan ilmu pengetahuan yang telah di dapatkan selama masa kuliah.